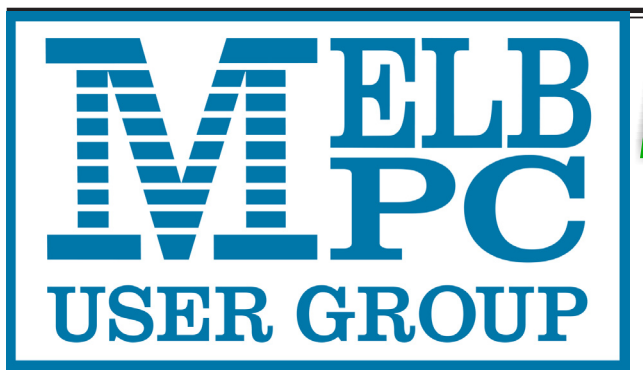

# **pdctr** The Newsletter of Melbourne PC User Group Inc.

June 2016 Volume 33 Issue 5

Published by Melbourne PC User Group Inc. Suite 26, Level 1, 479 Warrigal Road Moorabbin, VIC 3189

Phone (03) 9276 4000 Office Manager Dianne Vogt

Office hours 9.30am-4.30pm (Mon-Fri) Email [office@melbpc.org.a](mailto:office@melbpc.org.au)u Junior Staff Sonia Calpakam

ABN: 43 196 519 351 Victorian Association Registration # A0003293V

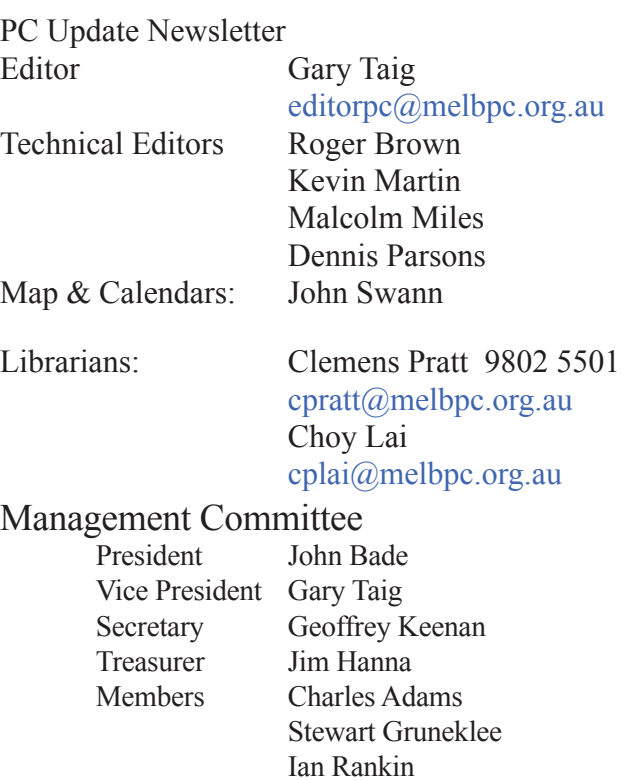

 Philip Lew Don McKenzie

Melb PC User Group Inc is a member of the Association of Personal Computer User Groups

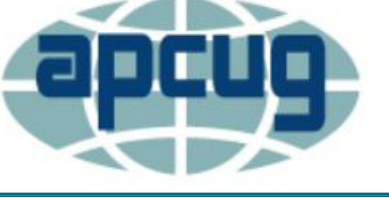

**NEW Monthly Meeting Live Stream**

Tune in here at 7.00pm on Wed 1 June to view the Monthly Meeting live over the Internet.

Test Transmission usually commences at around 6.15pm

**<http://tv.melbpc.org.au>**

#### **Contents**

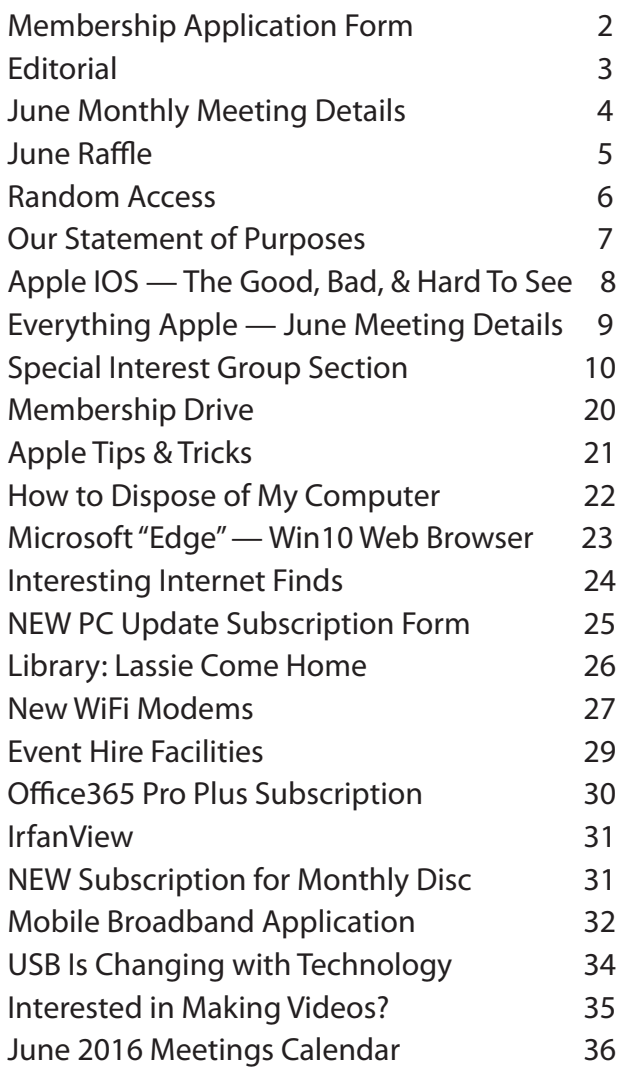

Copyright © 2016 Melbourne PC User Group Inc. and individual authors. Except where otherwise stated, all material is the copyright of the author. Contributions from authors may not be copied without the author's prior written permission.

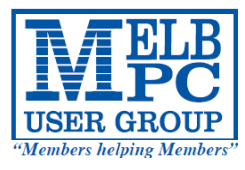

# MELBOURNE PC USER GROUP INC.

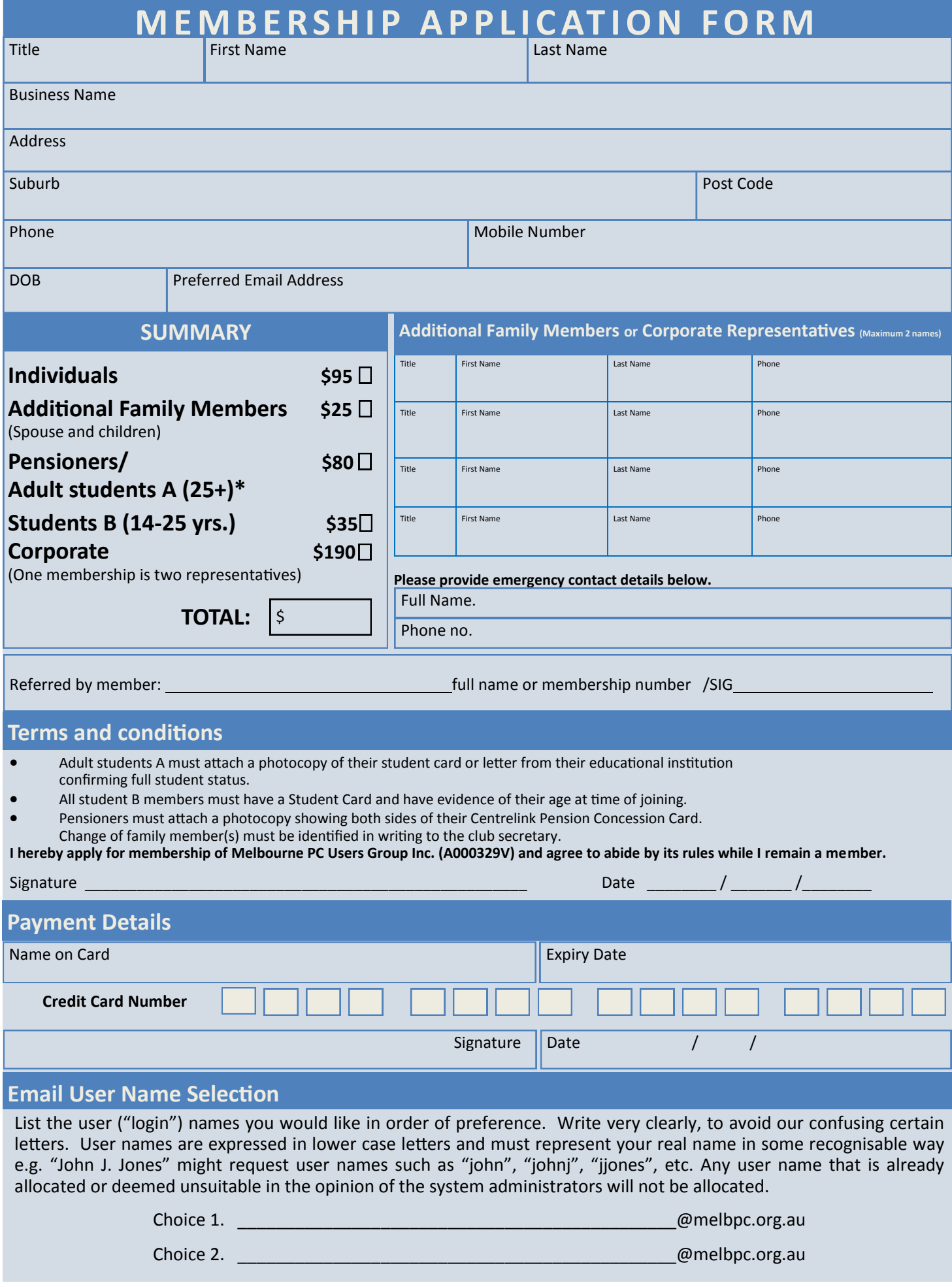

# **Editorial**

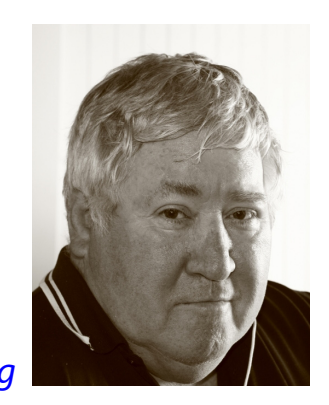

*Gary Taig*

#### **Free Upgrades to Windows 10**

As promised by Microsoft eleven months ago, the Free Upgrade to Windows 10 is due to expire on 29 July this year. So, unless any further light is shed upon the matter, we stragglers have limited time in which to arrange that update.

Past President **Dave Botherway** who is also the Beginners East *'"Beast"* SIG Leader, sent me these somewhat revealing figures a week ago. This is how Dave presented them.

At the recent SIG meeting, we asked the 38 attendees of their Windows-10 positioning for their main PC (only one answer allowed).

#### Results were:

- 16 % had already converted to Win-10
- 18 % still running Win-8

 8 % on Win-8 and testing Win-10 on another m/c 47 % running Win-7

 5 % on Win-7 and testing Win-10 on another m/c 5 % still on XP or Vista

Of 78% still eligible for the free upgrade (ie. Win-7, Win-8)

 41 % will convert before the deadline 0 % None plan to purchase W-10 after deadline 23 % will wait for a new Win-10 PC

14 % will stay with Win-7 / 8

It's interesting to see how many are still planning to take the free upgrade. I wonder whether those figures would be reflected throughout the membership.

#### **Leave Them ON or OFF Overnight?**

Do you believe in turning off your computers and monitors overnight, or when not in use?

Fellow committee member **Charles Adams** sent me the following lead some days ago. I haven't had the time to ask for permission to reprint, so whether it would have been forthcoming or not is somewhat beside the point. The following link comes to us courtesy of Charles.

#### [https://www.yourlifechoices.com.au/technology/](https://www.yourlifechoices.com.au/technology/computers/can-you-leave-your-computer-on) [computers/can-you-leave-your-computer-on](https://www.yourlifechoices.com.au/technology/computers/can-you-leave-your-computer-on)

#### **Windows 10 — Edge Browser**

If you intend to upgrade to Windows 10, make sure you read **Jim Cerny**'s article on page 23 — it could save you hours of frustration and maybe tears.

#### **The USB of the Future**

On page 34 you will find the USB connection of the future. It's formally known as USB 3.1 Type C, the short name is simply USB-C. It seems to be the USB connection to end all USBs and includes things like power in both directions. A short but very interest- $\Box$  **ing read.**  $\Box$ 

# **Monthly Meeting Wednesday 1 June**

At 7.00pm sharp meeting will open with our regular Q&A Session.

Then we will have a brief **President**'s address, followed by the first presentation of the evening. *Lachlan Simpson* from the *Pirate Party*  will present his party's views on privacy and freedom of information; no doubt with reference to Membership Management Systems.

This will be followed by a 20 min Interval and the June Raffle Draw (*see page 5 opposite***)**.

The main presentation at 8.30 will feature **Trend Micro**'s Security Intelligence leader *Jon Oliver* who will present *"Crypto-Ransomware Outbreaks in Australia".* Jon will explain the rise in crypto-ransomware outbreaks here in Australia, the techniques used, and will discuss the implications of these outbreaks.

Meeting will conclude at 9.30pm.

If you can't make it to Moorabbin, be sure to tune in to **<http://tv.melbpc.org.au>** for a live broadcast of the meeting. Test transmission usually begins at around 6.15pm

After the meeting, we get together for WAFFLE@FONG. The WAFFLE SIG ("**W**ine **A**nd **F**ine **F**ood **L**overs' **E**vent") will be at FONG's Chinese Restaurant, 725 Centre Rd Bentleigh East, Corner of Francesco Street, Melway: 77: J-1

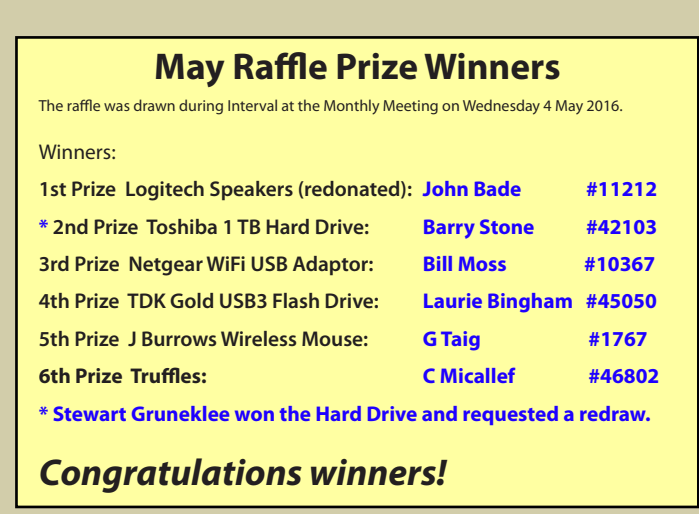

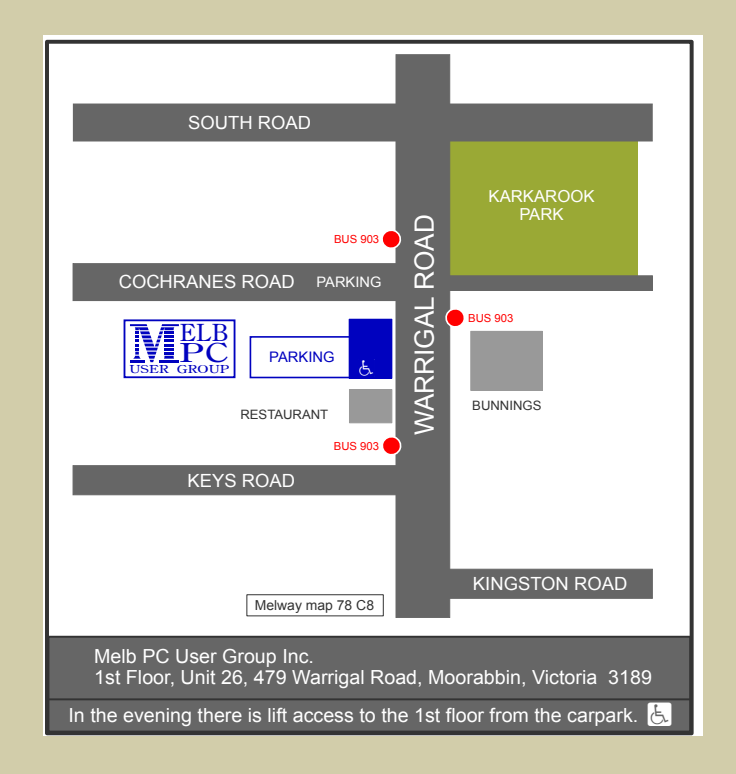

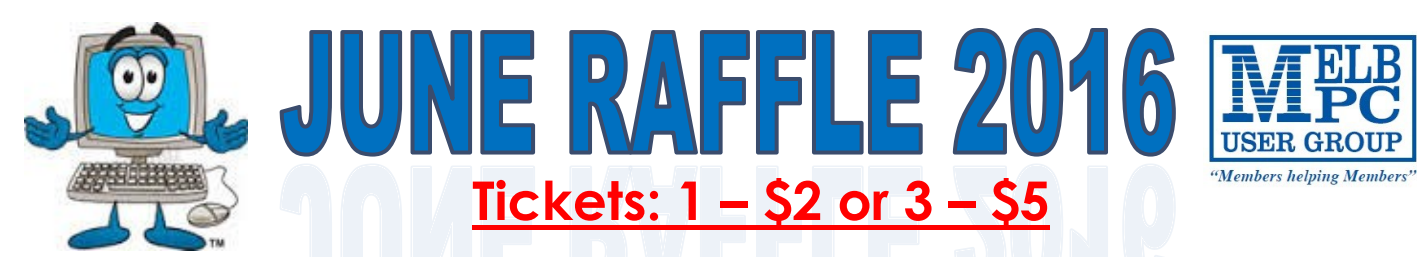

**Pre purchase tickets available from the office, contact us on 9276 4000 or email us at office@melbpc.org.au. The draw will be at the Monthly Meeting 1st June, winners will be contacted via telephone and email.**

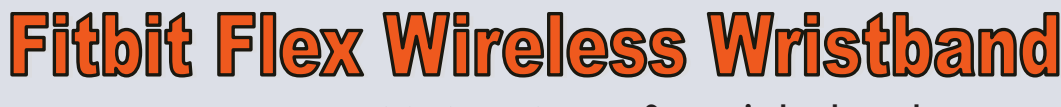

- **Track your day and activity including your steps, distance and calories**
- **Track your night with hours slept, sleep quality, times awakened and silent vibrating alarm**
- Pendo Pad
- **Android 5.1 Lollipop**

 $f$ ithit f

- **BT & Wi-Fi Connectivity**
- **1.3GBHz Quad Core Processor**
- **7" Touchscreen (1024 x 600)**
- **Micro-USB & MicroSD Input**
- **0.3MP Front Camera**
- **8GB Storage & 1GB RAM**
- **Sync wirelessly and see progress on your smartphone or computer**
- **Included Tracker, Wireless Sync Dongle and Charging Cable**

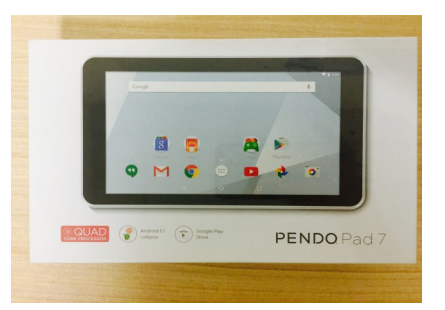

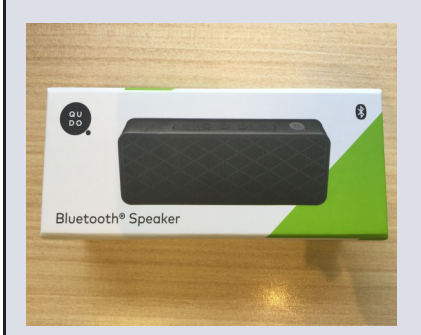

# QUDO Bluetooth Speaker

- **Connects to your smartphone, MP3 player or other device via Bluetooth**
- **The speaker has a simple black design**
- **It has a maximum output power of 2 W x 2 (RMS).**
- **Ultra compact design and charges via USB so you don't need batteries**

# **JBurrows Wireless Mouse**

- **Self storing Nano receiver**
- **2.4GHz Wireless connectivity**
- **Suitable for left or right hand users**
- **Batteries Included**
- **Compatible with Windows 8, 7, Vista, XP & Mac Operating systems**

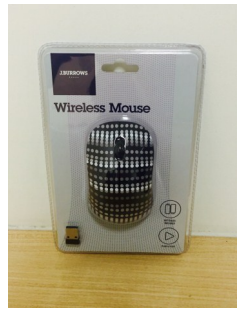

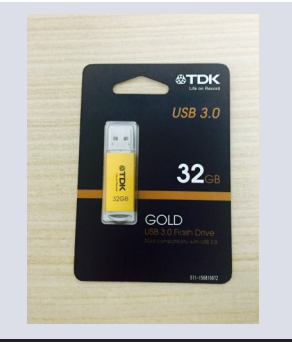

## TDK Gold USB 32GB

- **Compatible with Windows 8, 7, Vista, XP; Mac OSX 10.5 & Higher**
- **Password Protection software**
- **The TDK Flash Drive is perfect for storing, sharing and backing up your important files.**
- **32GB of storage**

# **Random Access**

**John Swale** reports on Questions and Answers from the opening session of the May monthly meeting and from members' written submissions. This session was conducted by **Dave Botherway**.

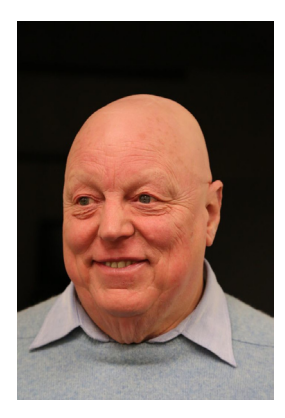

#### **Questions** and **Answers**

**Q:** On the Windows 7 start menu you used to have sub-folders where you could group like programs e.g. games. In Windows 10 you don't have them anymore. What is the best solution?

**A:** I also liked them in Windows 7 and I have continued that with Windows 8 and Windows 10. If you are using Classic Shell you can right-click on the Start menu and create a folder and then drag the programs into the folder. I like to have folders for groups like Disk Operations, Media, PC Tools and Internet. You can also have sub-folders. This makes it easier to find the programs. The Windows 10 start menu was designed so that you start typing the program name and it gives you a list of possible ones you are looking for. The Windows 10 July 2016 update is supposed to have a number of features that will remove the need for Classic Shell.

**Q:** I keep losing my Facebook password. If I get an email with a link to Facebook and I click on it, there is a request to login with my details shown as they are saved in Firefox. If use them, there is a message saying the details are incorrect. If I type in the password, it logs in. Firefox sometimes asks if I want to save the new password which I do. However, the next day, the same thing happens. So it is not saving the password. Can you suggest how to force Firefox to save the password?

**A:** I would go to Firefox options and delete the password that's causing the problem. Next time the login screen is displayed you will have to key in the password, Firefox it will ask if you wish to save it.

**Q:** I am using Windows 7, Firefox and Kaspersky and I'm having trouble with safe money. There seems to be a problem between Firefox and

Kaspersky. I need to renew the anti-virus licence and I'm wondering if I should move away from Kaspersky.

**A:** The reviews in PC magazines show the paid versions stack up better than the free versions. [*Ed: If you search on "Firefox Kaspersky safe money" you will see references on the Kaspersky site showing how to ensure the Safe Money plugin is enabled—JS*]

**Q:** My daughter has a new HP laptop and is running Office 2015 on it. She uses Excel a lot and for no apparent reason it will freeze. The mouse moves the cursor but she cannot type anything. The only way to proceed is to reboot. Does this seem like a hardware or software problem?

**A:** Look in the Event Viewer and check what entries are there at a time just before the PC freezes. Also try to determine what Excel is trying to do as it freezes. For instance is it writing a file? Run Checkdisk to see if there is a hardware problem. You could run SFC (system file checker). There is an Excel diagnostic facility built into recent versions.

#### **Help**

For help on any of these problems or any problem you may be having with your computer you can contact the MelbPC iHelp team Email: [ihelp@melbpc.org.au](mailto:ihelp@melbpc.org.au) Phone: (03) 9276-4088 <http://www.melbpc.org.au/ihelp/> or log into *Yammer*, the group's social forum where experienced members are only happy to help. <http://yammer.com/melbpc.org.au/>

**Q:** Recently I bought a new PC and it is running a trial version of McAfee. Is there any reason for renewing it? Is Windows 10 Defender OK?

**A:** Reports suggest that the Windows 10 Defender is good. That is what I'm using on all my Windows 10 machines. You also have to decide how critical the data on the machine is to you.

**Q:** I use the free version of AVG. How would you rate it against defender?

**A:** In the early days I would have suggested using AVG with Windows 7 or 8. I have gone to Avast now for Windows 8 and for Windows 10 I use Defender.

**A2:** About four meetings ago I brought in a USB to micro-USB adapter which I had to buy overseas as I left one behind. I wanted to have it identified as it had a tiny LED light on it which would light up green. It also had a small button on the side of the USB plug which looked the same as any other one. In one application it became hot. No one was able to identify it.

Recently I mentioned this to a fellow Melb PC member and he took it and used a Nirsoft program that analyses USB sticks. I now know what it is but still do not know what the button does. This is a

portable application and can be saved on a USB stick. [*Ed: This free utility is called USBDeview and has many useful functions. It can be downloaded from [http://www.nirsoft.net/utils/usb\\_devices\\_view.html](http://www.nirsoft.net/utils/usb_devices_view.html in 32-bit and 64-bit versions)  [in 32-bit and 64-bit versions](http://www.nirsoft.net/utils/usb_devices_view.html in 32-bit and 64-bit versions)—JS*].

**A3:** The browser add-ons called helper objects have been useful but also can be hacked and allow malicious code to be downloaded. Now the browsers like Firefox, Chrome and Edge are going to use HTML5 and no add-ons are required thus making them much safer.

#### **Unanswered questions:**

**Q:** I use Firefox with Norton. This has a password vault called Identity Safe. When I visit a site that requires a password, Norton automatically fills in the login details. For the last few months this has not been working. Firefox thinks it is a security risk. Has anyone else found this problem or can say if it works with Chrome or some other browser?

**Q:** I have used Kaspersky for the last three years and it automatically updates. My wife has it on her laptop but it will not update. Can you suggest what could be wrong?

#### **Our Statement of Purposes**

*"The purposes of the Association are to conduct on a non profit basis activities to help members learn and use systems and devices using various technologies, especially computing, software, and communications technology (inc. the Internet and World Wide Web, personal computers & devices), to achieve the following outcomes;*

- · advancing computer literacy;
- advancing education and the exchange of ideas;
- · keeping members up to date on developments in computer and information technology and helping members to exchange information;
- · representing members in public debate in areas of interest including law reform proposals;
- · engaging with similar organisations; and
- carrying out activities that benefit the Association.

### **Apple IOS — The Good the Bad and the Hard To See**

#### *by Julie Ackland*

Firstly let me declare my current undying love for iPads and iPhones. However, my history with PDAs (Personal Digital Assistants) began with a HP Jordana and has gone through Psions, Palms and a variety of smartphones from Ericsson to HTC, mostly using Symbian (last seen in the wild pre 2002). And it's very true that once you buy into an operating system you often stick with it — especially if you are spending real money on apps. So if you are into Android all power to you. In fact I have a Tab II — which managed to put me off Android until someone gives me a free Samsung Edge.

But back to iPad, I love the connectivity I get between a large screen iPhone plus, the more lap and table friendly iPad and my desktop Mac. Turn on iCloud sharing and the webpage you see on the iPhone is also on the iPad and the Desktop Mac, my Notes are updated along with contacts and appointments all over Wi-Fi and invisibly.

Yes OSX/IOS has its issues, but show me an Operating System that either has no issues or is all things to all men (women are often more forgiving!) and I can probably show you a speaker of untruths.

So first of all, a couple of accessibility tips:

**Bigger text**. We all need it at some point. Go to Settings, General then Accessibility (it's right at the bottom). Select large text and pick your font size. From then on all messages, email except included hypertext, contacts and calendar appointments (but not views) will be in that size.

Also under accessibility is **Speak Selection**, I recommend turning this on. You then have the option to select text in most apps and have the iPhone or iPad read that text to you. Look for the speak option on selected text.

Finally, further down the page is **Assistive Touch**, turn this on for a ghostly soft home button on your screen, you can have it anywhere along the border, and at a soft touch, it will give you access to the home page, Siri, and device controls such as volume, mute, rotation etc. Truly, there is an app for everything... and many are both IOS and Android.

Apples own apps — Mail, Calendar, Reminders, Notes and iBooks — but if you are a Microsoft fan then Outlook, Word, Excel and PowerPoint have excellent IOS based apps.

#### **Best Free Apps**

*Pocket* —article saver from web via bookmarklet or certain apps

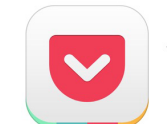

Pocket: Save Articles and Videos to View Later Read It Later, Inc. ★★★☆☆ (5)

*Pinterest* —another aggregator of interesting things

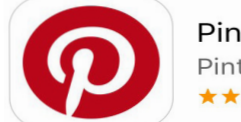

Pinterest Pinterest, Inc. ★★★★☆ (170)

*Audible* —audiobook app, you can listen to audiobooks via the native music app but for Audible purchased books this manages them better.

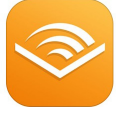

Audiobooks from Audible Audible, Inc.

*Longform* —collects longer magazine articles (20 mins reading time) for your enjoyment

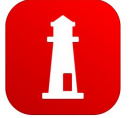

Longform: A Smart Reader Longform \*\*\*\*\* (9)

*Kindle* —ebook reader for .mobi files from Amazon

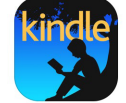

Kindle - Read Books, eBooks, Magazines, Newspapers & Tex... AMZN Mobile LLC  $\star \star \star \star$  (202)

#### **Better Paid Apps**

*Good reader* — pdf reader and editor on your iPad

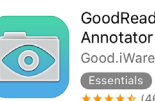

GoodReader - PDF Reader, Annotator and File Manager

\*\*\*\*\* (46) Buy me a pie — shopping lists over many

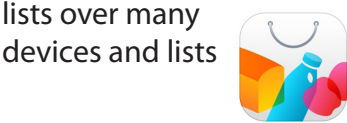

Buy Me a Pie! - Grocery List for **Family Shopping FREE** Skript, LLC

*Downcast* — for managing pod and video cast downloads.

Downcast Jamawkinaw Enterprises LLC ★★★★★ (5)

# **Everything**

The emphasis will be on Apple Devices (iPad, iPhone, iPod, Apple TV - and maybe even the Apple Watch) and helping PC users understand the Mac environment.

# **Next Meeting: Sunday 26th June**

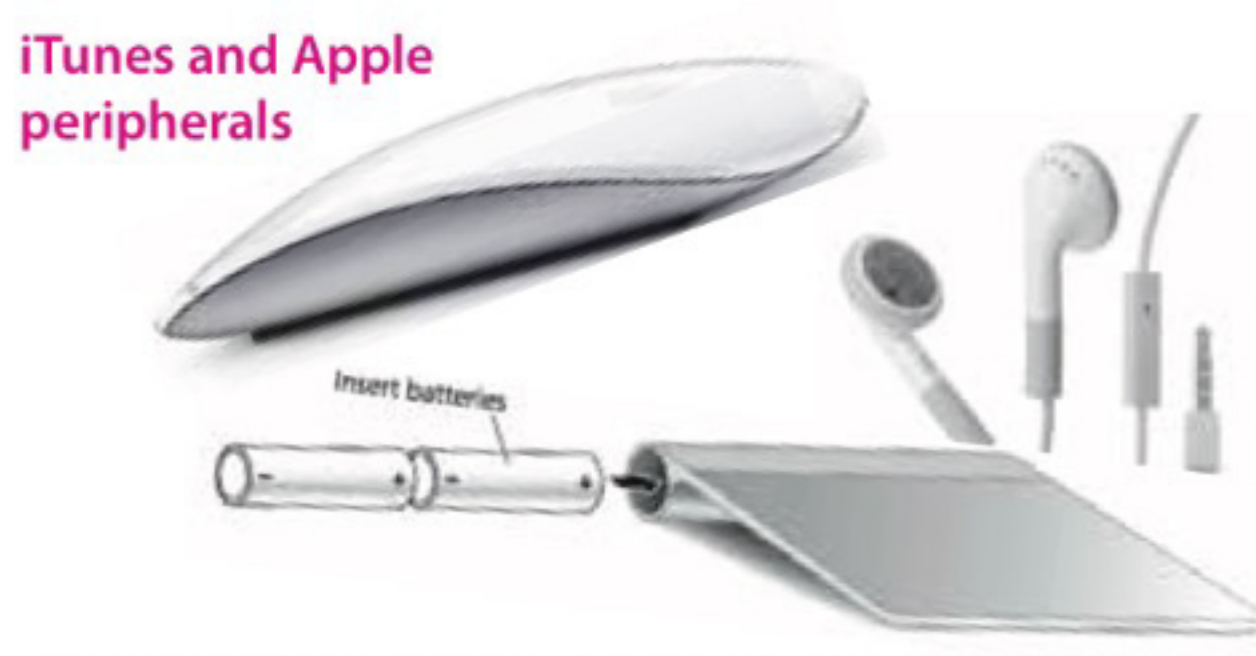

There will be a 10 minute tea break half way through and time for questions at the end.

Fourth Sunday of the Month (except Dec) 2:00pm-4:00pm @ Melbourne PC Headquarters, Level 1, 479 Warrigal Road, Moorabbin http://www.melbpc.org.au/contact-us/

Convenor: Julie Ackland Assistant Convenor: Peter Emery Email to: AppleSIG@melbpc.org.au or everything-apple@ausom.net.au

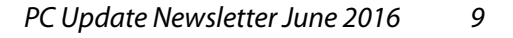

# **Special Interest Groups**

#### **SIG Meetings & Contact Details Updated: 30 May 2016**

**Amendments:** please advise changes/corrections to [office@melbpc.org.au](mailto:office@melbpc.org.au) and/or [editorpc@melbpc.org.au](mailto:editorpc@melbpc.org.au)

#### **Access (database) and Excel**

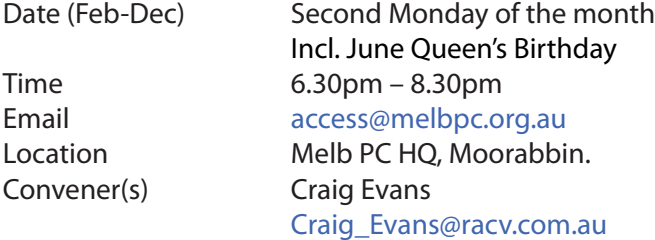

#### report by **Craig Evans**

*Environment:* Windows 7 with Access 2010 and Excel 2010. During our May meeting we discussed **Access**: Changing a date when the raw date is in the wrong format lngRawDate = 20121123 RunSQL "UPDATE tblUniqueData SET dteUD\_Max-Transn = " & CLng(DateSerial(Left(lngRawDate, 4), CByte(Mid(lngRawDate, 5, 2)), CByte(Right(lngRawDate,

 $2$ )))) & ":" **Excel**: Where is Personal.xls

Search C :\Users\* and in the search field type 'Name : Personal' The word 'Name' restricts the search to file names.

**Access**: Indexing using multiple fields up to a maximum of 10 fields. This enables the contents of multiple columns to be used as the entire index instead of combining the contents of many fields into one field. Our meetings are usually Q&A, occasionally we have a demonstration of database or spreadsheet magic. A detailed explanation of the topics above is available on our web page at http://www.meetur.com/Microsoft-[Excel-Access-Moorabbin/](http://www.meetup.com/Microsoft-Excel-Access-Moorabbin/) select the tabs: *More* – *Files*

#### **Ballarat**

Date (Feb-Dec) First Thursday of the month Time 7.30pm – 9.45pm Location Midlands Golf Club, Heinz Lane, Ballarat. Convener(s) Alan Pittard 5339-4235

#### **Bayside**

Time 10am – 12noon

Convener(s) Peter Carpenter

Date (Jan-Dec) Third Thursday of the month Email [bayside@melbpc.org.au](mailto:bayside@melbpc.org.au) Location St. Stephens Church Hall, Cnr Cochrane Street and

North Road, Brighton.

Les Johnson & Brian Fergie

#### **Beginners East (Beast)**

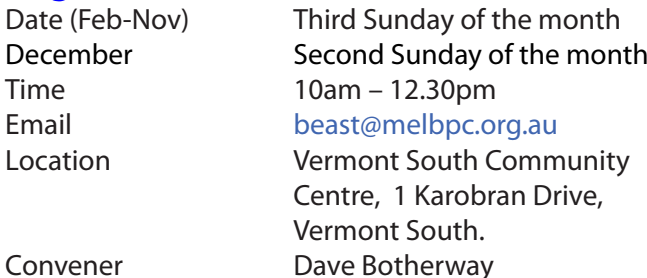

#### May Meeting Summary by **Dave Botherway**

We had 38 attendees, including 2 new members, and we needed more chairs, a most welcome situation.

#### **Questions answered were:**

How to connect multiple PCs on a Home network, without extra wiring

Network Switch and/or Powerline Adapters What is an IAP? In-App Purchase or Internet Access point

#### **Scam warnings:**

Australian Tax Office (again)

Package delivery – "open here for details", with an attached ZIP file.

From: David & Carol Martin <resulcon@dglnet.com.br> Note the country*,* 'br' which is Brazil.

*My wife and I have made a donation of (five hundred and fifty thousand pounds) to you, email back for further information. This has to be very confidential.*

#### **Main Presentations**

File History. An additional file sync option, released in Win-8 (and in Win-10) Needs to be setup re Sync Frequency, Destination and Exclusions

Anti-Twin. A program looking across a PC for files hav[ing same names and sizes, with probability ratings...](http://www.meetup.com/Microsoft-Excel-Access-Moorabbin/) Dup Guru Pictures. A program to find duplicate pictures regardless of file name, there is also a companion program – Dup Guru Music

**Next Month** we will cover: Windows-10 progress report... Options available.

### **Casey**<br>Date (Feb-Nov)

Second Friday of the month December Second Friday (Xmas Function) Time 12.30pm – 3pm

#### Email iwhit@jwhitaker.com

Location Narre Warren Library (Fountain Gate), Overland Drive, Narre Warren 3805. Convener(s) Jan Whitaker 9705-9009 Jan Weiner 9796-2807

#### **Casey Workshop**

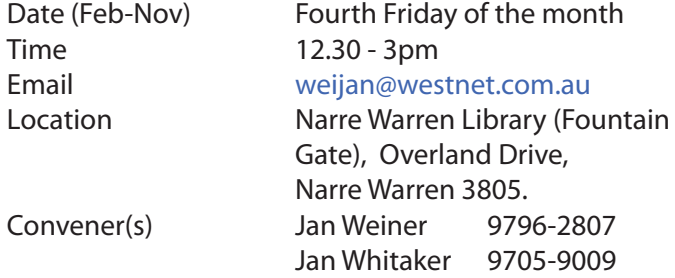

#### **Communications**

Date (Feb-Dec) Second Wed of the month Time 7pm – 9.30pm Email [phil@melbpc.org.au](mailto:phil@melbpc.org.au) Location Melb PC HQ, Moorabbin. Convener(s) Phil Lew 0418-567-019

#### **Digital Images**

Date (Feb-Nov) Third Friday of the month Time 10am – 12noon Email [bockey@melbpc.org.au](mailto:bockey@melbpc.org.au) Location Wadham House, 52 Wadham Parade, Mount Waverley. Convener(s) lan Bock 9807-3701

#### **East**

Date (Feb-Dec) Second Thursday of the month Time 7.30pm – 9:30pm Email [east@melbpc.org.au](mailto:east@melbpc.org.au) Location Eley Park Community Centre, 87 Eley Rd, Blackburn Sth. Convener(s) Paul Woolard 9877-1059 Ian Dewhurst 0438-480-500

#### **East Workshop**

No meeting in May Mothers Day Time 10am – 2pm Location Wadham House,

Date (Feb-Dec) Second Sunday of the month. Email [eastwsh@melbpc.org.au](mailto:eastwsh@melbpc.org.au) 52 Wadham Parade, Mount Waverley.

Jeff Webster 9078-0879

Convener(s) Ken Gubbins 9842-8875

**Essendon** 

Location

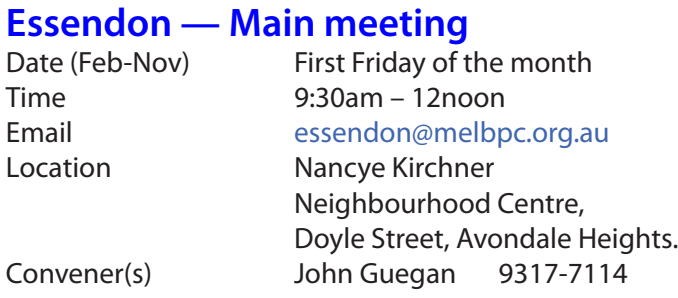

#### **Essendon — Open Forum**

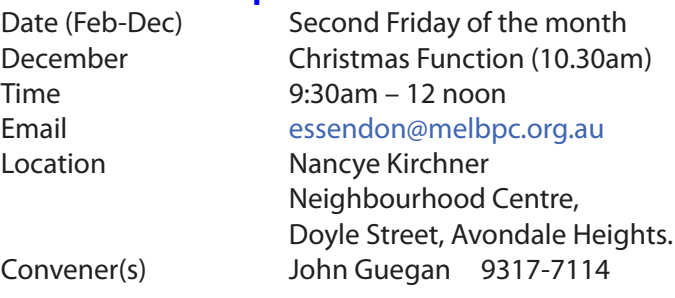

#### **Essendon — Various Topics**

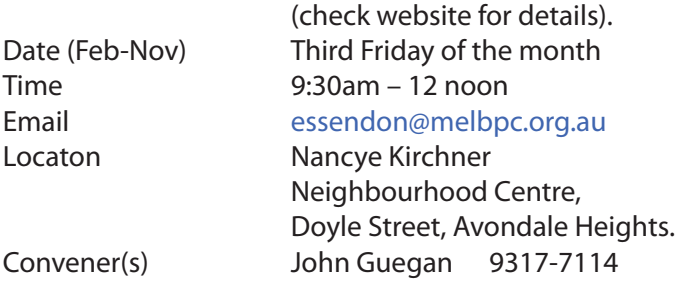

#### **Essendon — Multimedia/General**

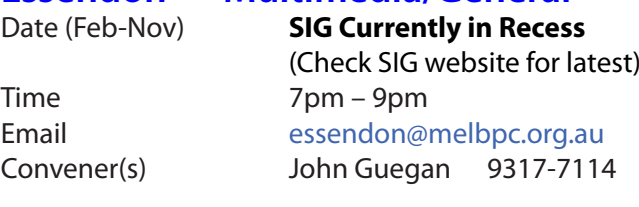

#### **Everything Apple**

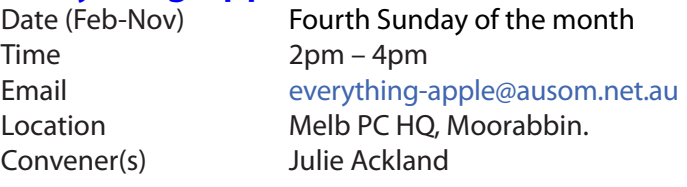

Our emphasis is on Apple iDevices (iPod, iPhone, iPad, AppleTV, Time Capsule Airport Extreme) and helping people understand the Mac environment. Send your questions for or about the SIG to [everything-apple@ausom.net.au](mailto:everything-apple@ausom.net.au).

#### **Genealogy East**

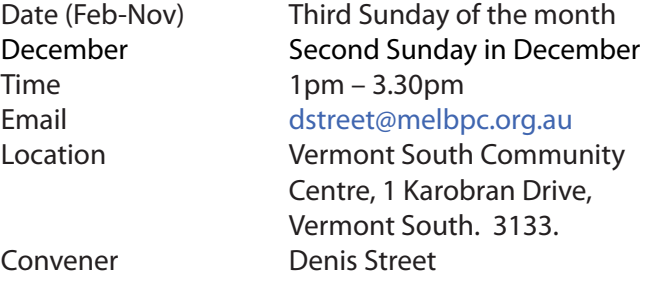

The Genealogy East SIG is for those beginning genealogy and for those who are advanced but need more knowledge to move ahead. Members' trials, tribulations and expertise are openly discussed and freely shared in this self-help group.

#### **Hardware**

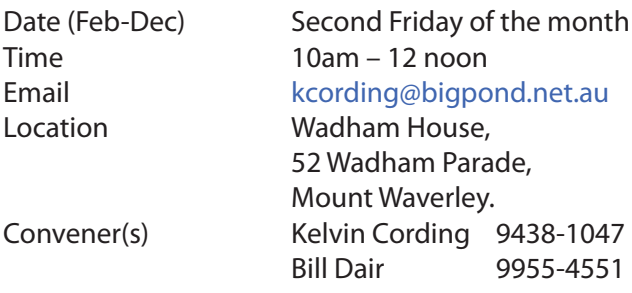

#### **Hardware Workshop**

Convener(s) Barry Martin

Date (Feb-Nov) Fourth Saturday of the month **(SIG currently in recess)** Time 10am – 12 noon Email [barrymar@melbpc.org.au](mailto:barrymar@melbpc.org.au) Location Melb PC HQ, Moorabbin.

#### **iHelp**

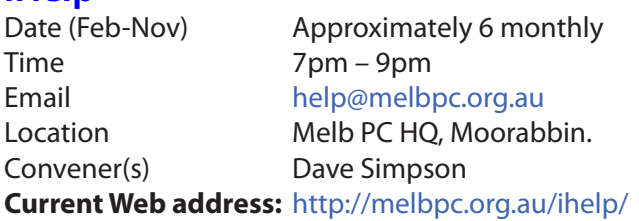

#### *The time is approaching when members should consider updating to Windows 10; it is considered a mature improvement on Windows 7.*

*With Notebooks/Netbooks this is mostly painless. However we always recommend making a backup first, then be prepared for some driver or software updates before everything is working again.*

The iHelp SIG website now has a new *"iHelp Support Request"* link on its Front page and in the Menu system. This avoids the need for a phone call or an email. The link presents a form that can be used even if your email service is not available. It ensures that we have sufficient information to process your request and that a follow up will be initiated promptly. Alternatively for brief inquiries/problems the "Live Chat" may be faster, provided an iHelper is on duty at the

time. This is normally 10am to 3pm weekdays.

**M**any members have their default Home Page set to www.melbpc.org.au/isp/ This of course no longer works with the new website, so it is suggested you now change this to **<www.melbpc.org.au/help/>** In Internet Explorer just click on the Cogwheel symbol, then select Internet Options | General | Home Page. iHelp is a group of "Members helping Members" whose main role is to sort out Internet or general computer problems so that members can get a full featured online experience. Services include Telephone First Aid, Email Help and Internet Help. Volunteers with patience and Computer experience are always welcome.

#### **Linux**

Time 7pm – 9pm

Date (Feb-Dec) Second Tuesday of the month Email [linux@melbpc.org.au](mailto:linux@melbpc.org.au) Location Melb PC HQ, Moorabbin. Convener(s) James Cox 9885-5503

### **Linux Workshop**

Time 4pm – 7pm

Second Tuesday of the month Email [linux@melbpc.org.au](mailto:linux@melbpc.org.au) Location Melb PC HQ, Moorabbin. Convener(s) James Cox 9885-5503

#### **MACE**

(Melbourne Atari Computer Enthusiasts) Date (Feb-Nov) Third Sunday of the month Time 10am – 2pm Email [maceatari@gmail.com](mailto:maceatari@gmail.com) Location Melb PC HO, Moorabbin. Convener(s) Andrew Boschan 0400-851-613

#### report by **Andrew Boschan**

One things MACE has been working on is an on again off again effort to produce short video-clips demostrating the differences between original games for the Atari ST computer and enhanced revisions for the more powerful Atari STE computer. An effort we did a while ago can be found on youtube at [https://www.youtube.](https://www.youtube.com/watch?v=PeivCtE5VMU) [com/watch?v=PeivCtE5VMU](https://www.youtube.com/watch?v=PeivCtE5VMU)

As well as that, recently we have been doing the same for the Pacmania vs. Pacmania STE (The original which was licensed from Namco, developed by Teque Software Development and published by Grandslam Software in 1988 and the later which was developed by Zamuel from Sweden). We have also successfully replaced an Atari hard drive with a SD card

#### **Macedon Ranges**

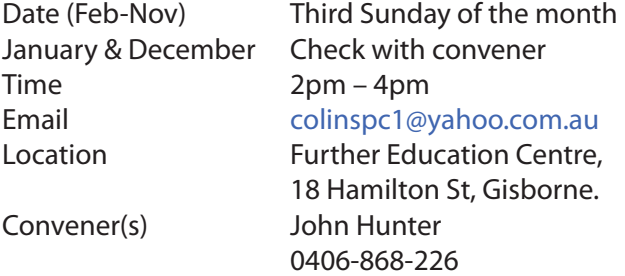

The Macedon Ranges members have a common interest in computers and range from beginners to technicians with the sole aim of sharing knowledge, experiences and helping each other.

The SIG is a general purpose group that is free flowing and may or may not have a specific subject to discuss

each meeting. There are times a special guest is invited to speak on a particular subject that has been requested by a group member. At other times there may be special instruction and demonstrations on particular software or hardware. Members can also bring along any hardware they are having problems with for the group to try and resolve.

#### **Microcontroller**

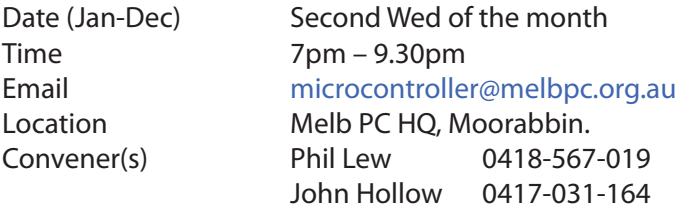

#### **Microcontroller Workshop**

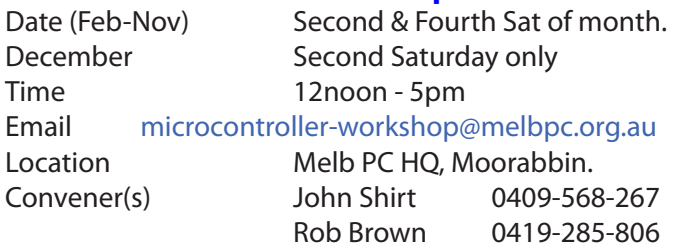

The Saturday Workshop is a *Creative Space*. It is a space to express your creativity. Its development depends on those who are involved and their interests. The workshops are centred around microcontrollers but are not limited to microcontrollers. If you are looking for a space that facilitates sharing of ideas and support, where you can express your creativity, then this SIG could be what you are looking for.

#### **Mornington Peninsula Daytime**

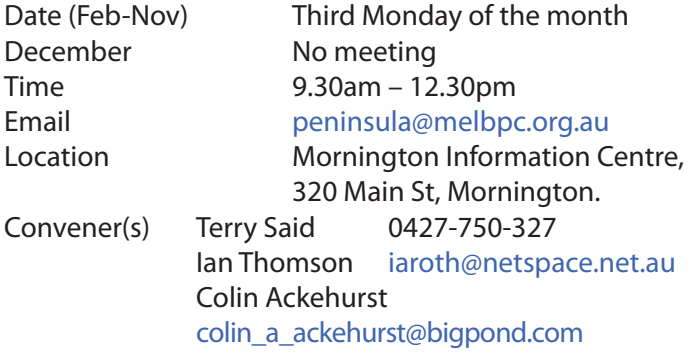

Notes by Terry Said

Convenor for the June meeting will be Ian Thomson as Terry will be away. Meeting commences at 9:30am with Q&A. Brian Parkes will be in the hot seat.

After short coffee break, will be a presentation on Windows 10, on Backups and OS by **Dave Botherway** a must see presentation.

#### **Mornington Peninsula Digital Imaging**

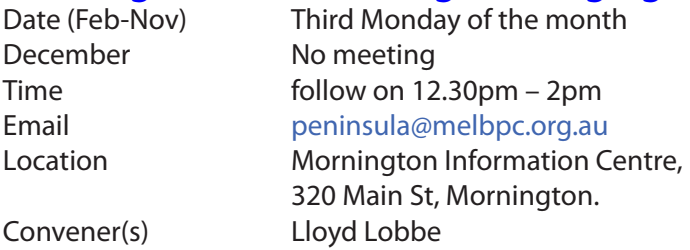

After Lunch, 12:30 the digital Imaging session will cover personal issues associated with any *Office* or equivalent program. This will be a trial of individual one to one workouts, somewhat akin to a mini Workshop. Bring your own Laptop to have a hands-on work through. There will be several members on hand to assist.

#### **Mornington Peninsula Family History**

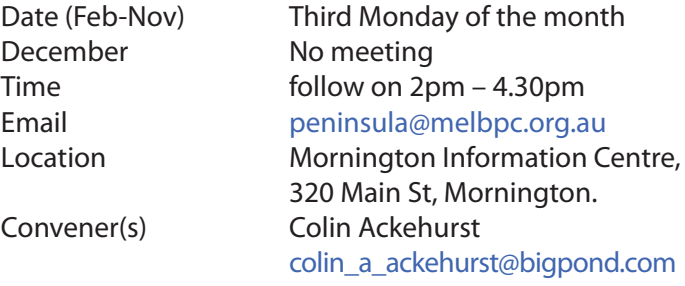

The final session of the day "Famiy History" commences at 2.00pm. This large group of members will continue their individual and group activities including a visit to the local library re their ancestry access plus on hand information. *Note Members/friends please advise Colin if you intend to join that group.*

#### **Multimedia Home Entertainment (MHE)**

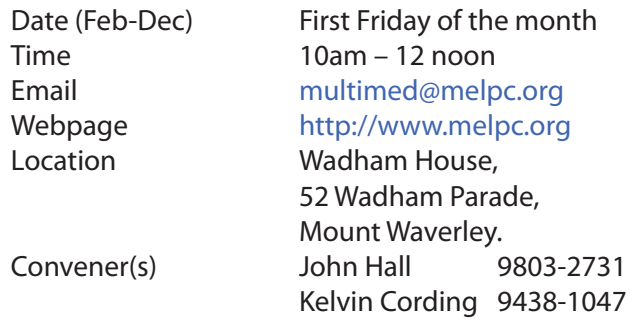

The aim of the MHE group is to assist members in the installation and operation of PC based hardware and software to run and maintain Multimedia Home Entertainment systems. This would include such things as Personal Video Recorders (PVRs), Media Servers (including Windows Home Server), Internet streaming of video and audio, Sony PS3 and Windows X-Box home entertainment systems, and home networking and storage systems for playback of video and audio. Attendees from beginner to expert level are all welcome. Members are encouraged to bring their own equipment to gain hands-on experience in setup and/ or maintenance.

#### **Music**

Date (Feb-Nov) Third Thursday of the month Jan & December Check with convener Time 7.30pm – 9.30pm Email [music@melbpc.org.au](mailto:music@melbpc.org.au) Location Melb PC HO, Moorabbin. Convener(s) David Godfred

#### **North East Android**

Date (Feb-Nov) Third Wed of the month December Second Thursday in December Time 10am – 12noon Email [ne-android@melbpc.org.au](mailto:ne-android@melbpc.org.au) Location Uniting Church Hall, Convener(s) Colin Lampshire 9857-5372

# 19 Seddon Street, Ivanhoe. or 0413-640-408 Kelvin Cording 9438-1047

#### **North East Daytime**

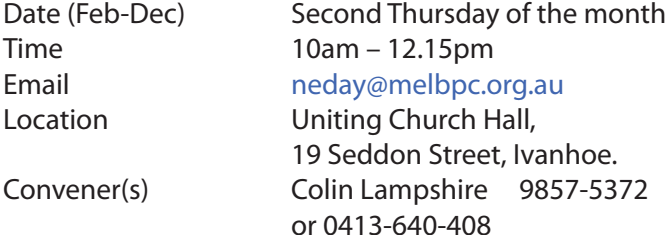

Bill Sakell

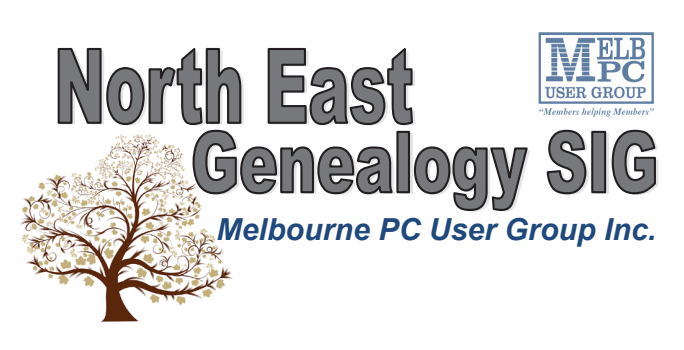

*The North East Genealogy group ranges from beginners to highly experienced genealogists - several of whom have had works published. Everyone is welcome and members are happy to share their extensive knowledge with newcomers and beginners.*

#### **When?**

The North East Genealogy SIG meet on the First Tuesday of each Month.

**Where?** The Uniting Church Hall, 19 Seddon Street, Ivanhoe VIC (Parking at Rear of the Hall)

**Time?**

10am—12pm

#### **Information?**

For more information please contact the SIG convener **Lynnette Hammet** on **negen@melbpc.org.au** or contact the office on 9276 4000.

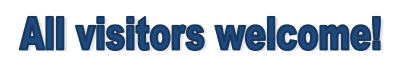

#### **North East Genealogy**

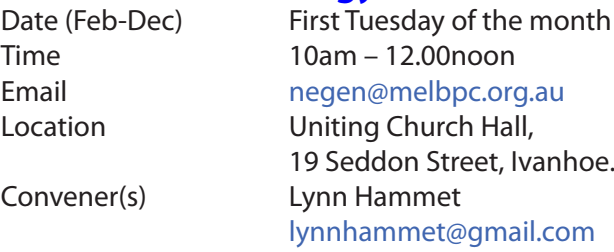

#### **Northern Suburbs Linux**

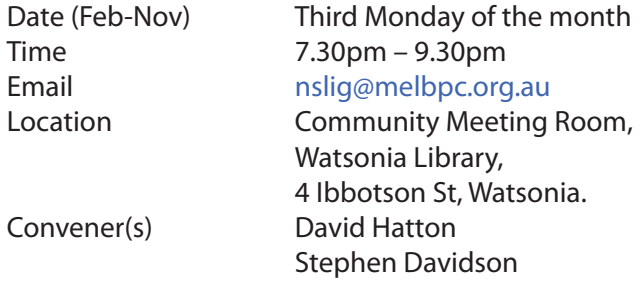

#### May meeting report by **Paul Addis**

There seemed to be very few people needing or wanting hands-on help this month, so the session slowly turned into social event, with folk gathered round a laptop to admire and discuss the latest Linux wonder that someone has discovered.

The evening's meeting started with **Nick Vespo**'s *Linux News*, culled from Linux-related items on the Internet. First up there was an interview with **James Gosling** (the Java godfather) about the dispute between Oracle and Google over the use of Java. It has its roots a long way back, when Google first wanted a licence to use Java for Android. According to Gosling, Google wanted to pay very little for the licence, but Sun Microsystems (who owned Java at the time) asked for a fee that Gosling believes was 'very modest' to help pay for the development and maintenance.

Later, Oracle acquired Sun Microsystems and became much more agressive about the licence fee. The subsequent court case was decided in Google's favour, but the decision was overturned on appeal. Oracle is now pursuing Google for compensation, said to be around \$US9.3 billion. Legal proceedings are ongoing. Watch this space...

A second, short item related to a Chinese-built modular mobile phone that enables the user to add items such as a high definition camera and higher-capability audio module. This initiative has beaten Google to market with its anticipated modular phone.

The open forum discussion related to the Raspberry Pi and Chromium OS, specifically the beta verson from the "Chromium OS for Single Board Computers" project running on the Raspberry Pi2 B+. **Two problems** have been identified when running that combination:

1. The Raspberry Pi does not have a real-time clock, so early in the boot sequence Chromium OS tries to go to the Internet to find the time. If the internet connection is not active at this point and no time is returned, Chromium OS throws up its hands in horror and the date is set to 1st January 1970. This breaks connecting to sites with the https protocol, including Google Docs etc. A temporary solution is to log in to the developer mode terminal, from which the time can be set. The project developers are aware of the problem, and a fix is in the works.

2. The RPi seems to set the screen resolution based on the screen attached during its first boot. If a different screen is attached later, the resolution for that screen could be incorrect, resulting in a hard-to-solve problem. Raspbery Pi users — we have been warned!

After the social break **David Hatton** gave us a rundown on Kubuntu 16.04 (the KDE variant of the Xenial Xerus Ubuntu release). This is a long term support release (LTS), and will be with us for a while.

KDE has been split into three parts:

1. The desktop environment, referred to as KDE Plasma 5. 2. The KDE system libraries, split off from the desktop and applications.

3. The KDE applications, including application specific libraries.

The aim is to be able to run the applications in different environments, so it is possible to download applications and their required libraries without dragging in additional material that may not be needed. This should speed up and simplify the installation of individual applications.

On the screen, the default is only a single desktop maybe a small way to help ease the transition for Windows users. Additonal workspaces/virtual desktops can be added easily.

David showed the creation of an additional task bar, positioned on the left of the screen, and added some widgets to it. He then re-booted the system and logged in as a different user to demonstrate a more customised desktop.

There was a brief discussion of Snap and its increasing usefulness as a tool to add applications, currently limited by the availability of Snap-aware apps. David then installed tpad, a Snap package for a command line editor.

A comment was made that KDE Plasma 5 is a little heavy on resources, but is better than previouis versions. Kubuntu looks to be a nice addition to the Ubuntu 16.04 family, and a good way for Ubuntu users to familiarise themselves with KDE.

#### **Online**

#### **Programming**

Convener(s) John Viney

Date As you choose Time As you choose Email [kazkev@melbpc.org.au](mailto:kazkev@melbpc.org.au) Location Yammer online discussion Group Convener(s) Kevin Martin — Evening only 5964-7627 or 0407-343-162

#### Date (Jan-Nov) Fourth Wed of the month Time 7.00pm – 9.30pm Email [programming@melbpc.org.au](mailto:programming@melbpc.org.au) Location Melb PC HQ, Moorabbin.

Tell us about the programs you are writing, wrote in the past, or give us ideas for interesting programs to write. We'll walk through the process of developing software, from user interface design to writing the code in computer language and testing. Different programming languages, techniques and tools will be showcased as well as scripts, plug-ins, extensions, markups, compilers, databases. Something for beginners and pros alike.

#### **Raspberry Pi — Mt Waverley**

Date (Jan-Nov) Fourth Friday of the month Time 10am – 12 noon Email [raspi@melbpc.org.au](mailto:raspi@melbpc.org.au) Location Wadham House, 52 Wadham Parade, Mount Waverley. Convener(s) John Hall 9803-2731 Lance Lloyd 9884-5559

**Raspberry Pi — Moorabbin** 

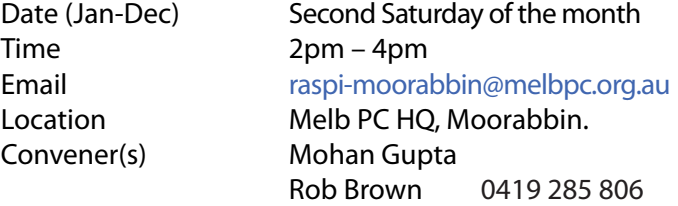

#### **Sunbury Daytime — New Users**

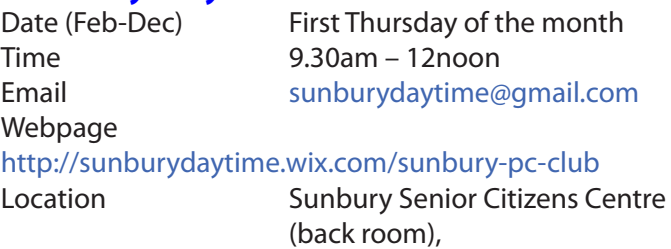

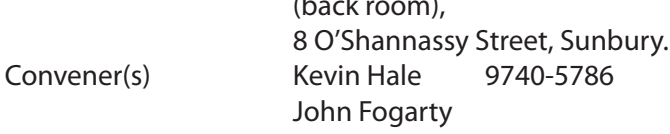

#### **Sunbury Daytime — Advanced**

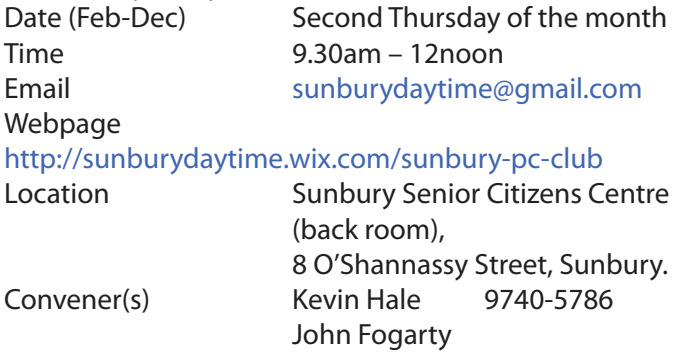

#### **Sunbury Daytime — Main Meeting**

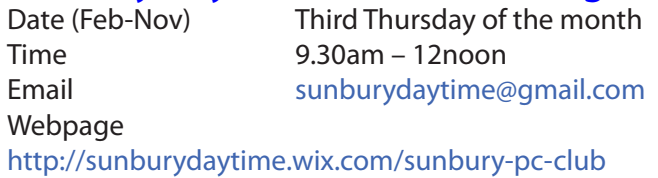

Location Sunbury Senior Citizens Centre (back room), 8 O'Shannassy Street, Sunbury. Convener(s) Kevin Hale 9740-5786 John Fogarty

#### **Sunbury Daytime —**

#### **Maintenance & Linux**

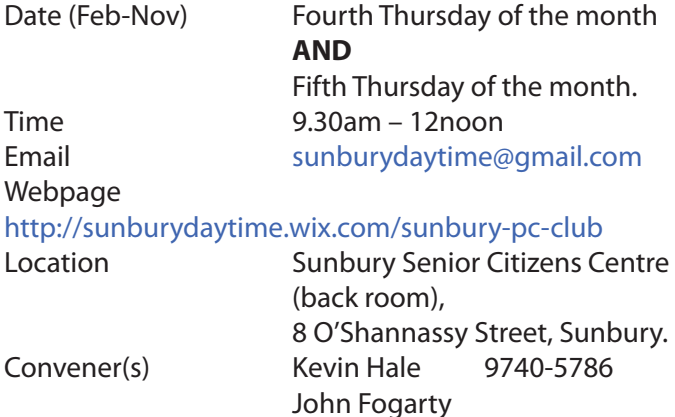

#### **Video Inner East**

Date (Feb-Nov) Second Monday of the month **Except June Queen's Birthday** Time 7pm – 9pm Email [videoinnereast@gmail.com](mailto:videoinnereast@gmail.com) Webpage <http://users.tpg.com.au/adslo8nb/vie/index.html> Location Copland Room, Ashburton Library, 154 High St, Ashburton VIC. Convener Richard Balsillie 9809-4116

#### Report by **Richard Balsillie**

On Monday 9 May, thirty hardy video enthusiasts ventured to the Ashburton Library for our May meeting.

**Richard Balsillie** opened the meeting with the news that long standing member, **Ken Dobson** had entered aged care. He also reported, the library staff had advised that the projector and sound system had been repaired. He added that he then came to the library to test the system. While the VGA port worked, the HDMI port would support only video but not sound. The library staff undertook to look further into this.

Richard also reported that the group's laptop had suffered a minor "tea-spill", and was out of commission. The spill appeared to be limited to the keyboard and he was hoping that a replacement keyboard (on order) would fix the problem. In the mean-time, he thanked **Eric McKay** for the loan of a laptop for the meeting. **John Thomson** then gave a very thorough *"What's New"* report on a range of new equipment, including Go Pro's Omni, multi-directional action camera, and the Hover, a very small hovering drone.

#### See the Omni at: [http://o.aolcdn.com/hss/storage/mid](http://o.aolcdn.com/hss/storage/midas/1c71142e7c8aef878ef3b65cb6b11ba8/203653896/goproomni.jpg) [as/1c71142e7c8aef878ef3b65cb6b11ba8/203653896/](http://o.aolcdn.com/hss/storage/midas/1c71142e7c8aef878ef3b65cb6b11ba8/203653896/goproomni.jpg) [goproomni.jpg](http://o.aolcdn.com/hss/storage/midas/1c71142e7c8aef878ef3b65cb6b11ba8/203653896/goproomni.jpg)

Richard followed with his newly purchased "Koolertron" 600mm camera slider. Attention then turned to videoing at night, with a video tutorial on the subject followed by a discussion. Richard also reported on the demise of his Panasoninc SD700 camcorder, which now turns itself off after ten seconds. A search on the internet made him aware that others had similar problems, but no ready solutions.

After the break, a guest, **Mike**, showed us a Rode Microphone and other gear made for iPhones.

In Members' Videos, it was unfortunate that the laptop in use did not not have the necessary player to play a video by **John Thomson**; it was in MOV format. However, **Trevor Hudson** was able to take us on a bike ride in northern Victoria and to share another of his magic tricks. **Roger Wragg** showed how he added atmospheric and "action" sound to a green screen video while **June Furness** demonstrated her skill as a documentary maker with the story of a home built sports-car, and the man who built it.

Richard Balsillie finished the evening with a TV-style report of a meeting and exposition for people with spinal cord injury, and a short, light-hearted look at wheelchair rugby, otherwise known as "murderball".

#### Please note that due to a public holiday, the **June meeting of Video Inner East will be held on Tuesday 21 June** at the **Balwyn Library**.

#### **Video Production — Sony**

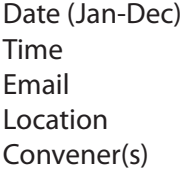

Second Wed of the month  $10$ am – 12 noon [rdwragg@fastmail.fm](mailto:rdwragg@fastmail.fm) Melb PC HQ, Moorabbin. Roger Wragg Bob Flack

This group specialises in video editing and production using all SONY products, including VEGAS with both the Platinum and Pro versions. We cater for all members from beginners to advanced and work with all video formats from standard definition (SD) up to full high definition (HD) using both tape, DVD , and solid-state video cameras.

The following topics are covered: Sound track production using Sony Cinescore Voice over recording using both Vegas and Sound Forge, Basic picture composition, Lighting for video, Working with Sony DVD Architect to produce both DVDs and blu-ray discs. Upon request, we will look at the conversion of 8mm movie film to a digital format using the groups special conversion equipment.

#### **Video Production — Pinnacle**

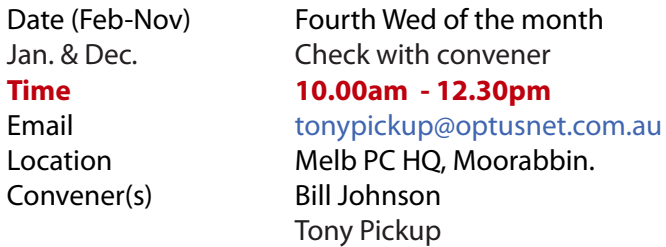

#### **WAFFLE**

#### (**W**ine **A**nd **F**ine **F**ood **L**overs' **E**vent)

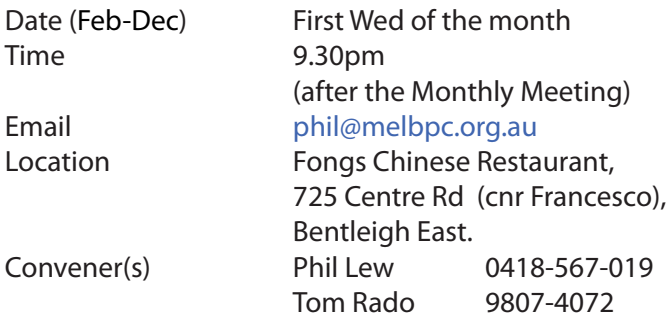

#### **WASINT**

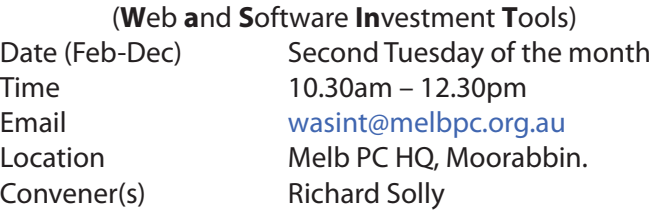

#### **Website Design — Tutorials**

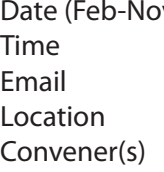

**V Second Sunday of the month**  $2pm - 4pm$ [webdesign@melbpc.org.au](mailto:webdesign@melbpc.org.au ) Melb PC HO, Moorabbin. Fleur Stephens 0407-330-963

The aim of the Web Design SIG is to help members build and manage web sites. So if you are creating, managing or designing a web site and need some help, drop in.

#### **Website Design — Troubleshooting**

Time 4pm – 6pm

Date (Feb-Nov) **Second Sunday of the month** Email [webdesign@melbpc.org.au](mailto:webdesign@melbpc.org.au) Location Melb PC HQ, Moorabbin. Convener(s) Fleur Stephens 0407-330-963

#### **Windows Plus**

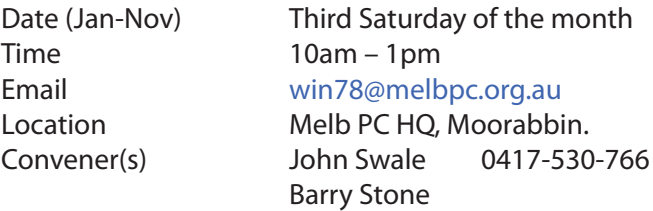

Windows Plus SIG Notes April 2016 report by **John Swale**

#### **Windows 7**

As part of the "Back To Basics" theme, there was a recap on Libraries — How to create new ones; How to add folders to Libraries.

#### **General Windows**

John still has an Office 365 problem with the SIG Contact mailing list. The difficulty was getting all the contacts into a single list. This had to be done a few Contacts at a time as highlighting all the contacts removed the option to add to a list. When using the Mail app the List did not show up in the To field when the first characters of the list name were keyed in nor when the list was completed and the Search Contacts option was clicked. This is still unresolved.

We discussed problems with *Adobe Flash* being used for attacks by malware writers. Many web sites have moved away from Flash because of these problems. Using the new HTML5 for websites provides the required animation features. The **advice from many security experts** is to remove Adobe Flash Player from Windows using Add/Remove programs and also remove the Shockwave Player plugin from your browsers.

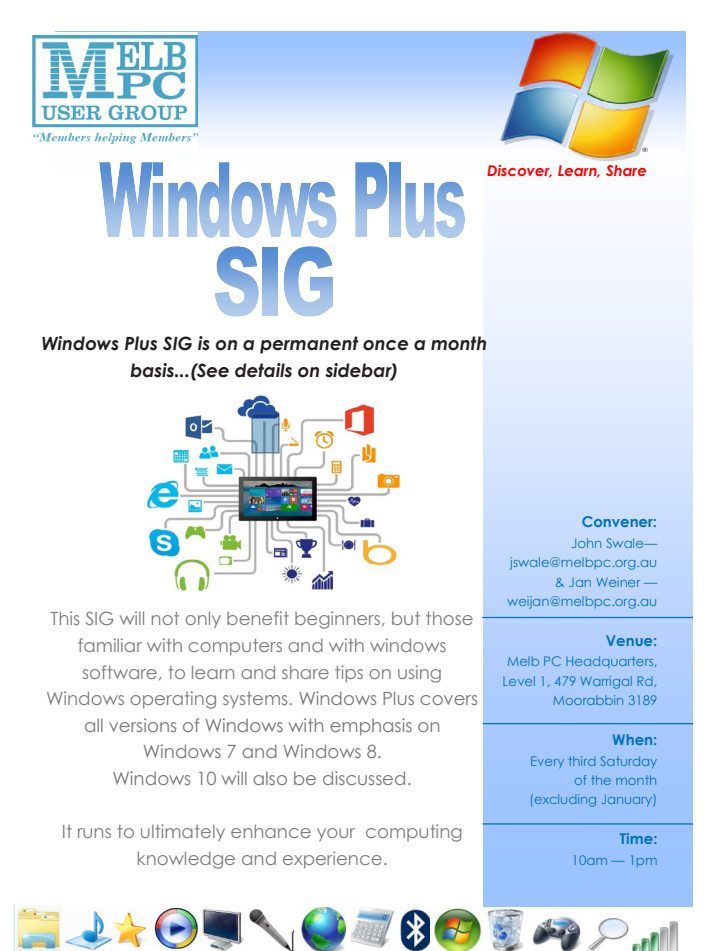

John gave a presentation on using the free *Macrium Reflect* backup program. The free version is considered to be a good alternative to *Acronis True Image* for the home user. True Image is usually updated each year and certainly with each new version of the operating

system. There is a charge for each major upgrade.

The presentation topics were:-

- Why do backups?
- Impact of data loss.
- Strategies file backup, image backup, combination of file and image, disk cloning
- Image backup types Full, Differential and Incremental (Acronis only).

This raised the question of using File History as a backup for files and led to short discussion. A full presentation will be added as a future topic.

We are planning to have this and our other presentations put onto the SIG web pages.

#### **Windows 10**

Two members have had Windows 10 installed without their approval. Other users have had similar problems with notifications of the update process appearing during presentations or gaming sessions. So the question was raised *"If we are going to be forced to upgrade, why not do it now?"*

Before doing the upgrade you need to check that all your hardware is compatible. See if you have any old hardware or software that you need to keep using. Hook it all up and run the compatibility checker that is part of the Windows 10 notification. If there are problem items, check the manufacturers' websites and online forums to see if they will still work under Windows 10 and if updated drivers will be provided. If there are no specific drivers for a piece of hardware, do a search to find out if someone has an answer. Sometimes a Windows 8 driver may work or a generic driver may provide sufficient functionality. Alternatively, try to run the hardware on another Windows 10 machine. Most hardware manufacturers are interested in getting you to buy a new device rather than them spending time developing and maintaining drivers for old hardware. We discussed the use of GWX to prevent Windows 10 forcing the updates. Finally, If you are going to get the free upgrade, don't leave it until the last minute in case there are unexpected problems.

John explained how to download a Windows 10 ISO image to do a clean install after you have upgraded. This included an explanation of ISO files and using the *Microsoft Media Creation Tool* to make a bootable Windows 10 CD from the ISO file.

#### **Office 365**

There was a discussion on opening various parts of Office 365 in different tabs to easily move between them without having to login again.

#### **Wyndham — General**

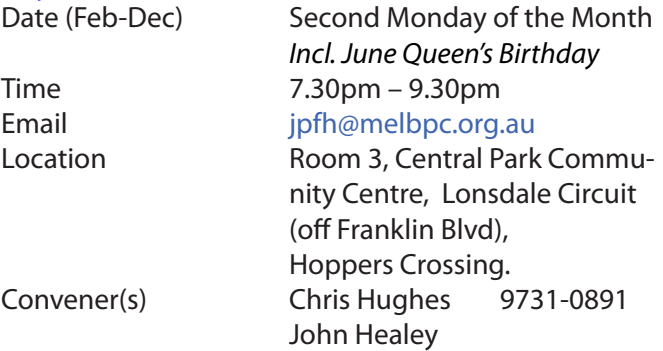

This Group exists to provide local information and support to the South-West Region of outer Melbourne. We have Q&A sessions and coverage of PC hardware and software issues. There is a supper break with time for informal discussion. Visitors always welcome

#### **Wyndham — Multimedia**

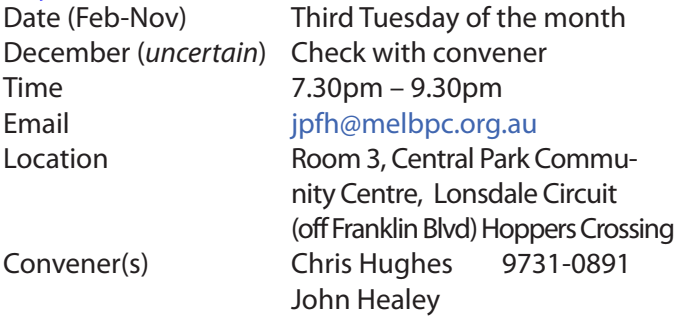

#### **Yarra Ranges**

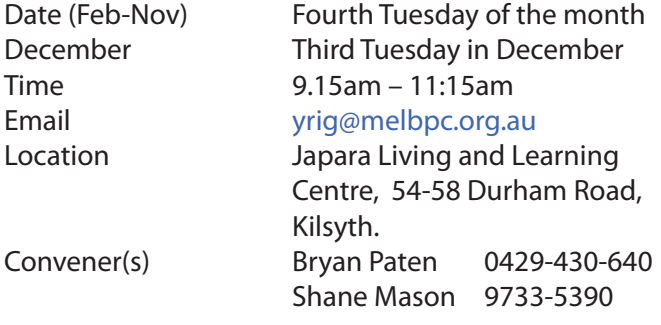

#### report by **John Sapsford**

The 26 April meeting commenced promptly at 9.15 am with 13 members present and one apology.

One member reported that her laptop with Window 7 switches off (goes to sleep) when not used for some time. A password has to be re-entered each time. There a number of suggestions from those present on how to fix this problem.

**Bryan Paten** gave us an update on activities within the Melb PC Committee.

We had a demonstration from John on how to split the screen in Windows 10. Use the Windows key + (right arrow) or Windows key + (left arrow). *[Ed: this is also a handy feature in Windows 7 (professional version)—GT]*

We had a discussion about updates for Windows 10. Some members reported updates from Microsoft regardless of a member's wishes.

There will be another major Windows 10 event in July. We had a discussion about hard drive defragmenting. Defragmenting a fast drive may be unnecessary. **DO NOT attempt** to defragment a Solid State Drive (SSD). We had a discussion about encryption. We discussed the four methods of encryption and the features of each method. VeraCrypt was mentioned. We watched an amusing video 'Uses for Paper Clips'. [http://safeshare.tv/v/7nf\\_OxIrZN4](http://safeshare.tv/v/7nf_OxIrZN4)

After morning tea we looked at an online shopping site offering discounted items.<http://www.saveonit.com.au> We looked at a new torrent recommended by a member. It can handle high-speed downloads of programs and files. It has an easy-to-learn interface and useful fea[tures such as an integrated search engine. http://www.](http://www.qbittorrent.com) [qbittorrent.com](http://www.qbittorrent.com)

One member asked about CIS files. There are web sites that can provide more information.

It is recommended that members remove the *Quick-Time* player from their Windows computers. *[Ed: Apple has recommended this course of action after it was discovered there were some security holes, and in any event Windows now performs all or most of the functionality initially provided by QuickTime—GT]* We finished the meeting with some general computer tips. These included a free Windows clean-up tool called *ccleaner*. <https://www.piriform.com/ccleaner>

The meeting closed at 11.45 am.

There was no workshop session on this day. Our next meeting will be held on Tuesday 24 May 2016 commencing at 9.15 am. Members are asked to park at the rear of the Centre via Tamworth Road.

#### **Yarra Ranges Workshop**

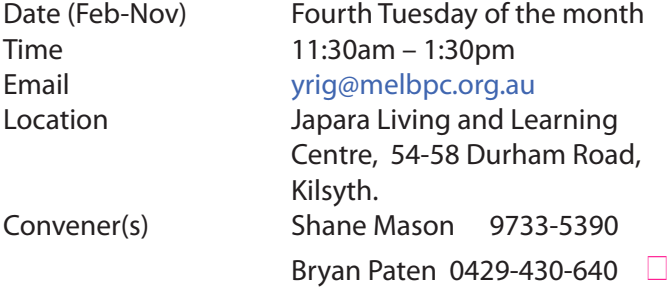

#### **Members Free Ad**

#### **FREE TO A GOOD HOME**

Would anyone be interested in a couple of NEC APC 3 computers, including manuals, printer and monitor They are fully operational, running DOS V3.3. It seems a pity to take them to the tip. I live in Drouin, however if either the club or a member was interested, I could drop them down to Warrigal Rd. Sean Walsh, Drouin, Vic. 0428 341 186

# **Membership Drive**

# **Introduce a new member\* to Melbourne PC User Group and receive credit towards your membership fees.**

**Did you know that Melb PC held its first meeting in November 1983?** 

**Yes! it's true.** 

**The group flourished and in 1993 started its own Internet service, becoming one of the founding suppliers of the Internet in Australia, and it is still a licensed ISP. Melb PC is Australia's largest and most active personal computer/technology group with thousands of members participating in more than 40 Special Interest Groups (SIGs) that meet regularly throughout Melbourne.** 

**New members will receive all the benefits you already enjoy — the digital newsletter, the help lines, the Special Interest Groups (SIGs), the Monthly meetings and access to mobile broadband, personal email or IP4 Rental/Web Hosting/Private email Hosting, Microsoft OS discounts and you will be helping your club to grow.**

**You know how much you enjoy being part of Melbourne PC User Group. So why not bring along a friend to enjoy it too? Prospective new members are always warmly welcome at the Monthly Meeting and SIG Meetings.**

**Each new member\* you enrol gives you three months credit towards your membership renewal. (approx. \$24.00 value against a full membership). The more new members you enrol, the more credit towards your next membership renewal.**

(\* This does not include Family members or anyone re-joining within 12 months of leaving Melb PC).

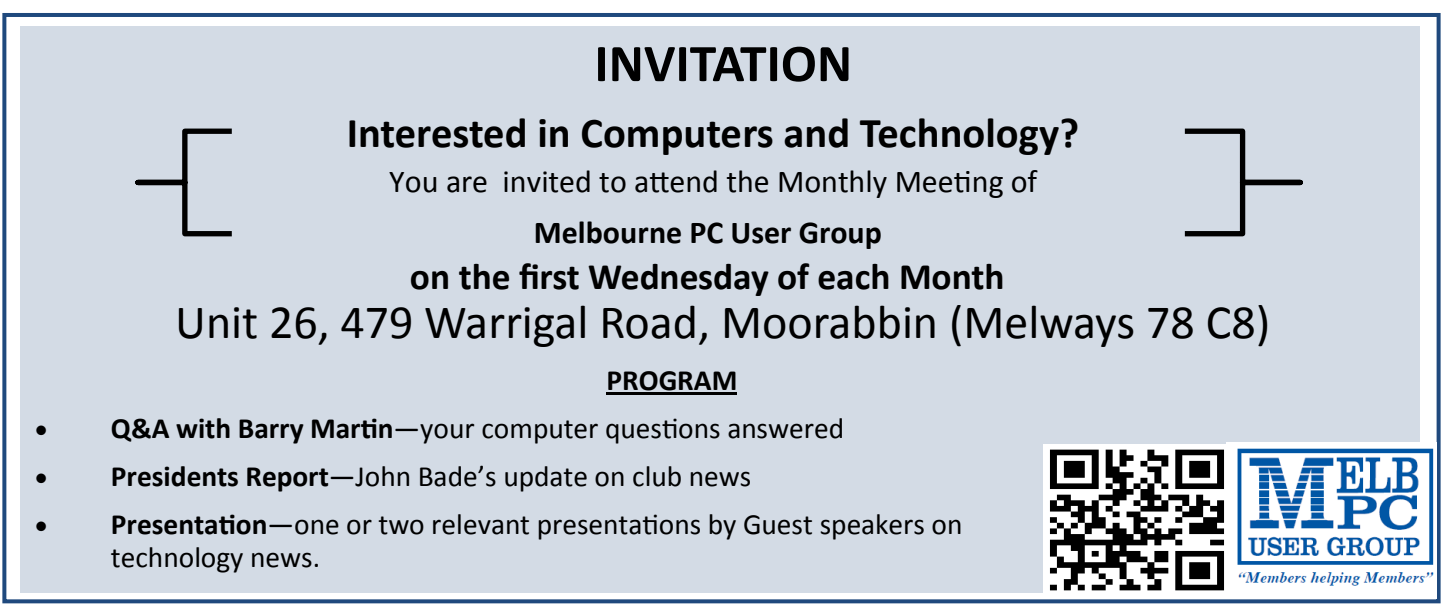

# **Apple Tips & Tricks**

#### by Gary Roerig

Member, Front Range PC Users Group, Fort Collins, CO

*Reprinted from February 2016 issue,* k-Byte™ <http://wwwfrpcug.org>

This article is for Apple Users in an effort to keep them abreast of some tips and tricks as well as new features. The focus here is on the iPhone/iPad **Operating System (iOS 9)**. As of this writing the current version is 9.2.1.

Sometimes an App simply does not function properly. Unless it is a system bug the problem is normally limited to just a single device. So here are three steps to follow and see if the problem is not cleared up.

#### **1. Close open Apps periodically**

- Double click the Home Button
- Push Apps to the top; normally just close all or you can just close the trouble App
- Click the Home Button once to return to the home page

#### **2. Device Reset**

- • At times the iPhone/iPad may freeze or an App just does not work right
- • Press and Hold the Power/Sleep button and the home button at the same time until the screen goes black.
- Power back on and check that the issue is resolved

#### **3. Delete the App**

- • If closing the App and/or Device Reset did not solve the problem, delete the App and re-install from the App Store.
- • Press and Hold on any App until they begin to move (dance)
- Tap on the X in the Upper Left Corner
- Click the Home Button once to return to normal mode
- Open the App Store and reinstall the App Apps previously installed will have a Cloud Icon with a down arrow.

#### **Screenshots**

Taking a screenshot is often handy for troubleshooting or explaining an issue later on when asking for assistance.

Press and hold the Power/sleep button and the Home button simultaneously briefly and let go. Your Screen Shot will be in Photos, Albums, Screenshots (and Camera Roll). Think of Screenshots as a sub-album of Camera Roll (photos taken with your device). Then the screenshot can be sent via Text or Email to someone that can help troubleshoot the problem. Also fun to use simply as a means of capturing a beautiful scene on your device.

**EL. Dispose of my Computer .** 

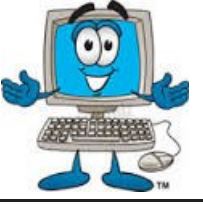

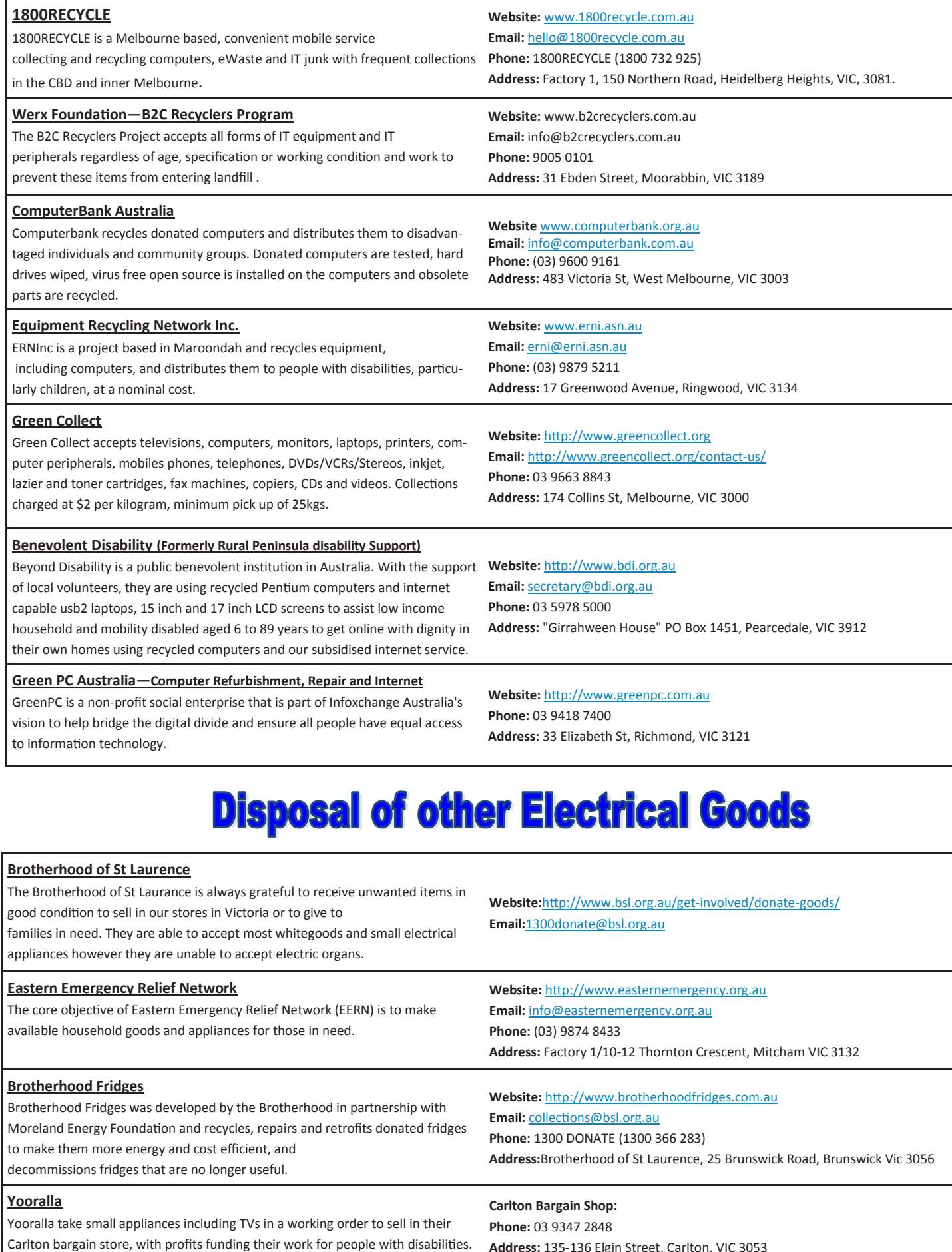

*PC Update Newsletter June 2016 22*

**Address:** 135-136 Elgin Street, Carlton, VIC 3053

# **Microsoft "Edge" — The New Web Browser with Windows 10**

#### by Jim Cerny

Sarasota Technology UG, Florida

Reprinted from May 2016 issue, Sarasota Technology Monitor **<http://www.thestug.org>**

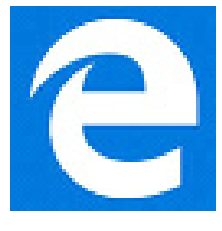

One of the apps (programs) that come free with Windows 10 is their new web browser called Edge which is supposed to replace Microsoft Internet Explorer. The icon for Edge is still a white or blue letter "e" but with a cut instead of a yellow sash. Although Microsoft claims several improvements or better web interactions with their new browser, my experience with Edge has made me decide to continue using Internet Explorer or Firefox.

In Microsoft's enthusiasm to upgrade and provide some new cool features, it seems they once again failed in the area of making it easy for users to convert to their new version. They have moved things around, re-configured the appearance, and confused the icons and tools. I give Edge, as it exists today a grade of D-minus. I am all in favor of improvements, but I also want to be able to easily do today in the new version what I did yesterday in the old. So, as we all should do, I asked Google about the problems I was experiencing and found much help and equally discouraging comments on the internet from others. I don't need to see videos of all the new wonderful features, I first need to see videos and learn how I can do what I have always done in the past on the new version or upgrade.

My recommendation would be to continue using your current web browser on Windows 10 until Microsoft improves Edge, which will probably take some time. Here are a few areas that were difficult for me in Edge:

**FAVORITES** (also known as "bookmarks" in some Internet browsers) — I am a big fan of using favorites on my web browser. I have hundreds of them. If you upgrade to Win10 on your existing computer, most likely Edge will easily import your favorites from your previous browser program, such as from Internet Explorer, and that's fine. But if you want to import your favorites yourself (by exporting a file

from your old browser such as from another computer as I did) you will find that Edge does not accept or import favorites from an exported file. The only solution I found for this was to actually install my existing browser program on my new computer, import the favorites to it, then have Edge get the favorites from that old browser program. But if I install my old browser and I am ready to go, why should I trouble myself to convert to Edge at all?

Also be aware that Edge may already have many "favorites" already installed, so you should delete those that you do not want before you have Edge install your list. Once you have your favorites in Edge, sorted into folders, of course, I find that you cannot drag a favorite from one folder into another. You can only drag them out of the source folder into just "favorites" and then you have to go back and drag them from there into your destination folder. Another confusing change is to have two different icons for favorites — one to go to a favorite (an icon of lines) but another (star) if you want to create a new favorite or try to reorganize your favorites. In Internet Explorer you had one icon for favorites and the "organize favorites" option appeared right at the top.

**MISSING HOME BUTTON** — The home button is not on the tool bar by default, you must go to the "settings" and then to the "advanced settings" list to turn it on. I like having the home button to start over, they should have kept it. Of course when you do this and it appears, it is located in a different place to where it appeared in Internet Explorer.

**ASK GOOGLE** — Fortunately, you can "Ask Google" anything about Edge and get some answers and help. You will also find that you are not the first person to ask your question or experience your problem. Without Google's online help, my difficulties would be, well, much more difficult. By asking Google I can find a way to do what I did before on the old version or, that it can't be done at all.

# **Interesting Internet Finds**

by Steve Costello Boca Raton Computer Society [editor@brcs.org](milto:editor@brcs.org) <http://ctublog.sefcug.com/>

In the course of going through more than 300 RSS feeds, often I run across things that I think might be of interest to other user group members. The following are some items I found interesting during the months of February and March 2016.

#### **Five Tips For Google Voice In Hangouts On Android**

[http://www.cnet.com/how-to/tips-for-google](http://www.cnet.com/how-to/tips-for-google-voice-in-hangouts-on-android/)[voice-in-hangouts-on-android/](http://www.cnet.com/how-to/tips-for-google-voice-in-hangouts-on-android/)

I have just started using Google Voice in Hangouts on my Wi-Fi only Galaxy Tab A. I don't need it on my smartphone, because I have unlimited calling and texting there.

#### **What Is Error 451, And How Can It Make A Difference?**

#### [http://www.makeuseof.com/tag/error-451-can](http://www.makeuseof.com/tag/error-451-can-make-difference/)[make-difference/](http://www.makeuseof.com/tag/error-451-can-make-difference/)

I have not seen this error yet, but thanks to this MakeUseOf post I will know what it means when I do see it.

#### **Polaris Office Free For Windows PC Review**

#### [http://www.thewindowsclub.com/polaris-office](http://www.thewindowsclub.com/polaris-office-free-windows-pc-review)[free-windows-pc-review](http://www.thewindowsclub.com/polaris-office-free-windows-pc-review)

If you are looking for a Microsoft Office alternative, check out this review from The Windows Club. Polaris Office is now free for the Windows PC, as well as iOS and Android.

#### **Why You Should Upgrade Your Router (Even If You Have Older Gadgets)**

#### [http://www.howtogeek.com/243039/why-you](http://www.howtogeek.com/243039/why-you-should-upgrade-your-router-even-if-you-have-older-gadgets/)[should-upgrade-your-router-even-if-you-have](http://www.howtogeek.com/243039/why-you-should-upgrade-your-router-even-if-you-have-older-gadgets/)[older-gadgets/](http://www.howtogeek.com/243039/why-you-should-upgrade-your-router-even-if-you-have-older-gadgets/)

Do you have an old router and old gadgets? If so, check out this HowToGeek post to learn why you should upgrade the router anyway.

#### **Cloud Storage: Secure And Private?**

#### [http://askbobrankin.com/cloud\\_storage\\_secure\\_](http://askbobrankin.com/cloud_storage_secure_and_private.html) [and\\_private.html](http://askbobrankin.com/cloud_storage_secure_and_private.html)

Bob Rankin talks about the cloud becoming more common, and addresses some of the most common reasons given for not using the cloud.

#### **CDMA vs GSM: How Do They Differ?**

#### <https://www.maketecheasier.com/cdma-vs-gsm/>

This question came up out of the blue one day. I was asked why I couldn't switch from Sprint to AT&T using the same smartphone. If I had known about this post then, I could have given a better answer.

#### **How to Use Google Maps Offline (Without Internet) on Android and iOS**

[http://www.nirmaltv.com/2016/02/29/use-google](http://www.nirmaltv.com/2016/02/29/use-google-maps-offline-without-internet-on-androidand-ios/)[maps-offline-without-internet-on-androidand-ios/](http://www.nirmaltv.com/2016/02/29/use-google-maps-offline-without-internet-on-androidand-ios/) I have been using Google Maps on my Android, but sometimes end up without internet. This post shows how to prepare for those times.

#### **How to Make YouTube Videos Loop Continuously**

[http://www.online-tech-tips.com/google-software](http://www.online-tech-tips.com/google-softwaretips/loop-youtube-videos-continuously/ )[tips/loop-youtube-videos-continuously/](http://www.online-tech-tips.com/google-softwaretips/loop-youtube-videos-continuously/ ) If you need to continuously loop a YouTube video, for example before a meeting, check out this post from Online Tech Tips to learn how.

#### **How to Choose a USB Wi-Fi Adapter for Your Laptop**

http://www.howtogeek.com/243330/how-tochoose-a-usb-wi-fi-adapter-for-your-laptop/

Is your laptop Wi-Fi broken, or not capable of your new router's 802.11ac speed? This HowToGeek will help you find a USB adapter that will solve the problem without hefty repair fees.

#### **How to fix the dreaded Google Cloud printer offline issue**

[http://www.techrepublic.com/article/how-to-fix](http://www.techrepublic.com/article/how-to-fix-the-dreaded-google-cloud-printer-offline-issue/ )[the-dreaded-google-cloud-printer-offline-issue/](http://www.techrepublic.com/article/how-to-fix-the-dreaded-google-cloud-printer-offline-issue/ )

Do you use Google Cloud Print? If so sooner or later you are going to have a printer go offline. This TechRepublic post has the solution. (Note: This has worked for me.)

#### **A True Story of a Computer Scam and How to Avoid It Happening to You**

#### [http://www.wonderoftech.com/computer-scam](http://www.wonderoftech.com/computer-scam-microsoft-windows/ )[microsoft-windows/](http://www.wonderoftech.com/computer-scam-microsoft-windows/ )

After you read this, you will be much more aware of these types of scams. This story shows that even tech savvy people can be scammed.

#### **You Can Use a Picture If: Guidelines for Image Copyrights**

[http://thevisualcommunicationguy.](http://thevisualcommunicationguy.com/2016/03/24/you-can-use-a-picture-if-guidelines-for-image-copyrights/) [com/2016/03/24/you-can-use-a-picture-if-guide](http://thevisualcommunicationguy.com/2016/03/24/you-can-use-a-picture-if-guidelines-for-image-copyrights/)[lines-for-image-copyrights/](http://thevisualcommunicationguy.com/2016/03/24/you-can-use-a-picture-if-guidelines-for-image-copyrights/)

This post has an infographic that can help you decide if you can legally use a picture for your blog, newsletter, presentation, or whatever. And, if it is under a Creative Commons license, what each of those mean.

[For more posts... visit http://ctublog.sefcug.com/](http://ctublog.sefcug.com/tag/interesting-internet-finds/) [tag/interesting-internet-finds/](http://ctublog.sefcug.com/tag/interesting-internet-finds/)

The posts are under Creative Commons licensing.<sup>1</sup>

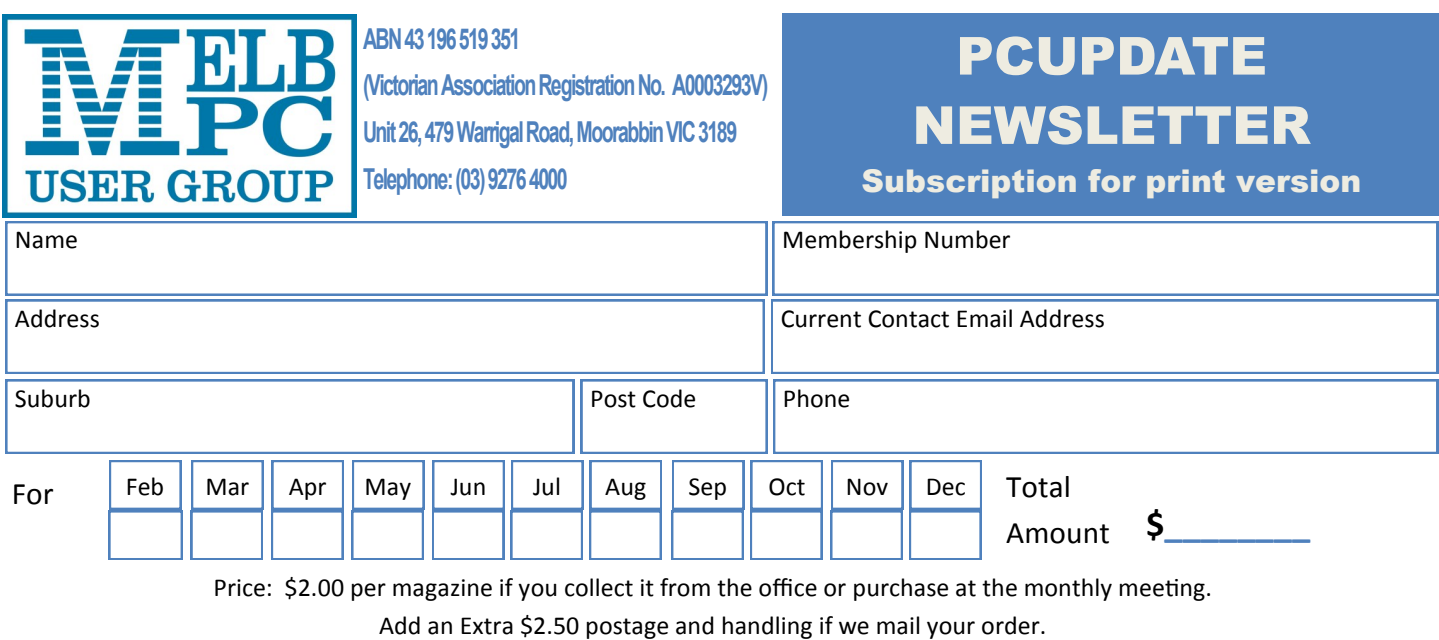

#### **\*\*Price for a yearly subscription is \$49.50 for members, and \$65.00 for non members inc mailing to your home address**

\*Prices have increased due to increase in postage

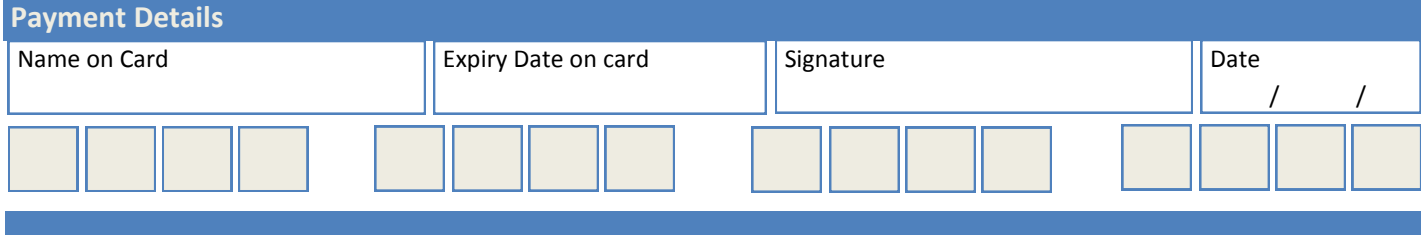

# **Lassie Come Home! Some library books are missing**

A recent physical check of the books on the library shelves has shown that just over 100 books cannot be accounted for. A listing of the missing books is given below, and is also available in Microsoft Excel format on the library page of the MelbPC website ([http://www.melbpc.org.au/services/library/\)](http://www.melbpc.org.au/services/library/). This is an appeal for members to check their own shelves at home to see whether they are holding any of these books, and if so to please return them as soon as convenient. Please return them to the library box, not to the shelves, so that our records can be updated. Thanks.

Clemens Pratt, librarian Phone 9802 5501 Email cpratt@melbpc.org.au

### **Books missing from library May 2016**

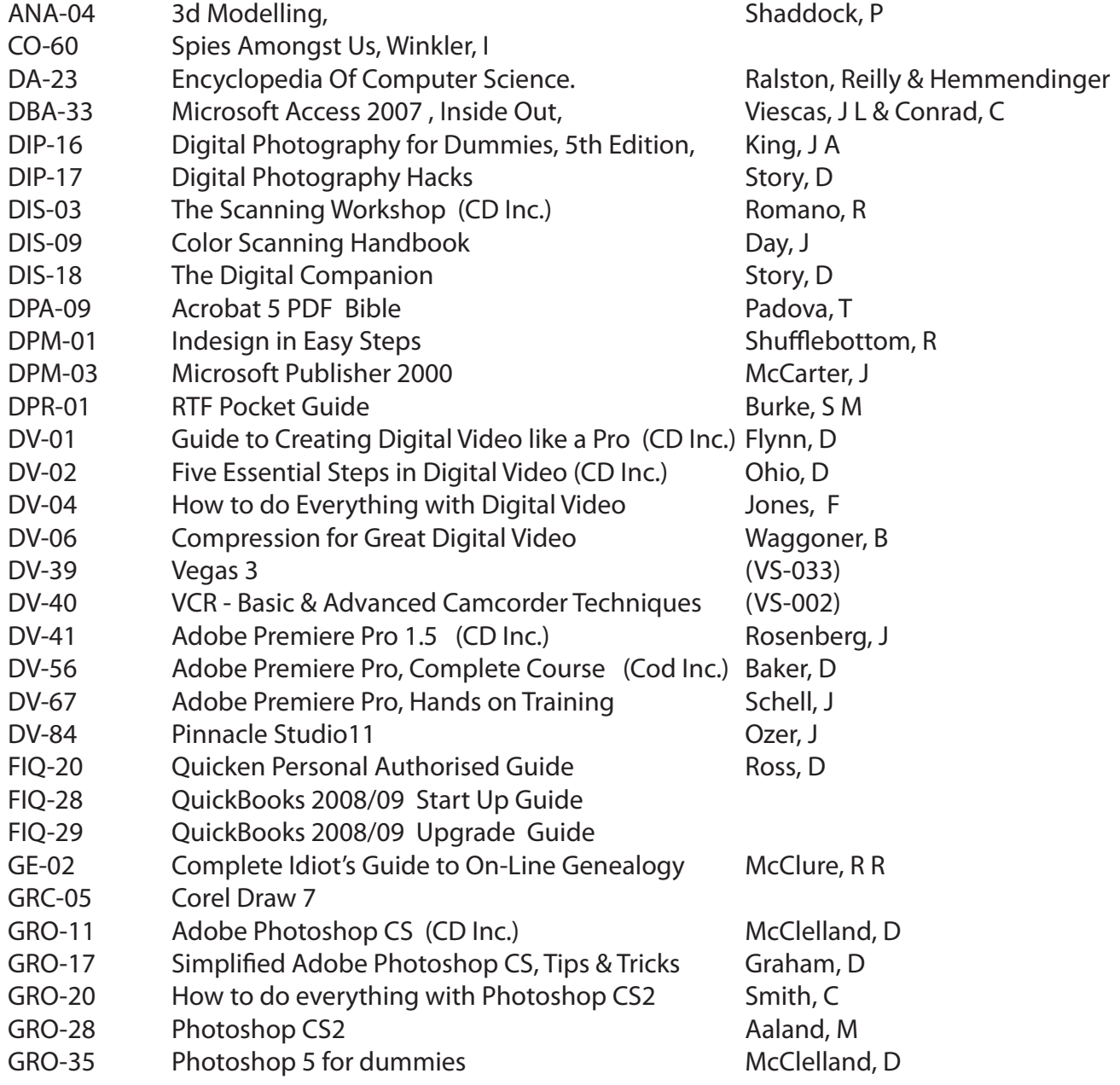

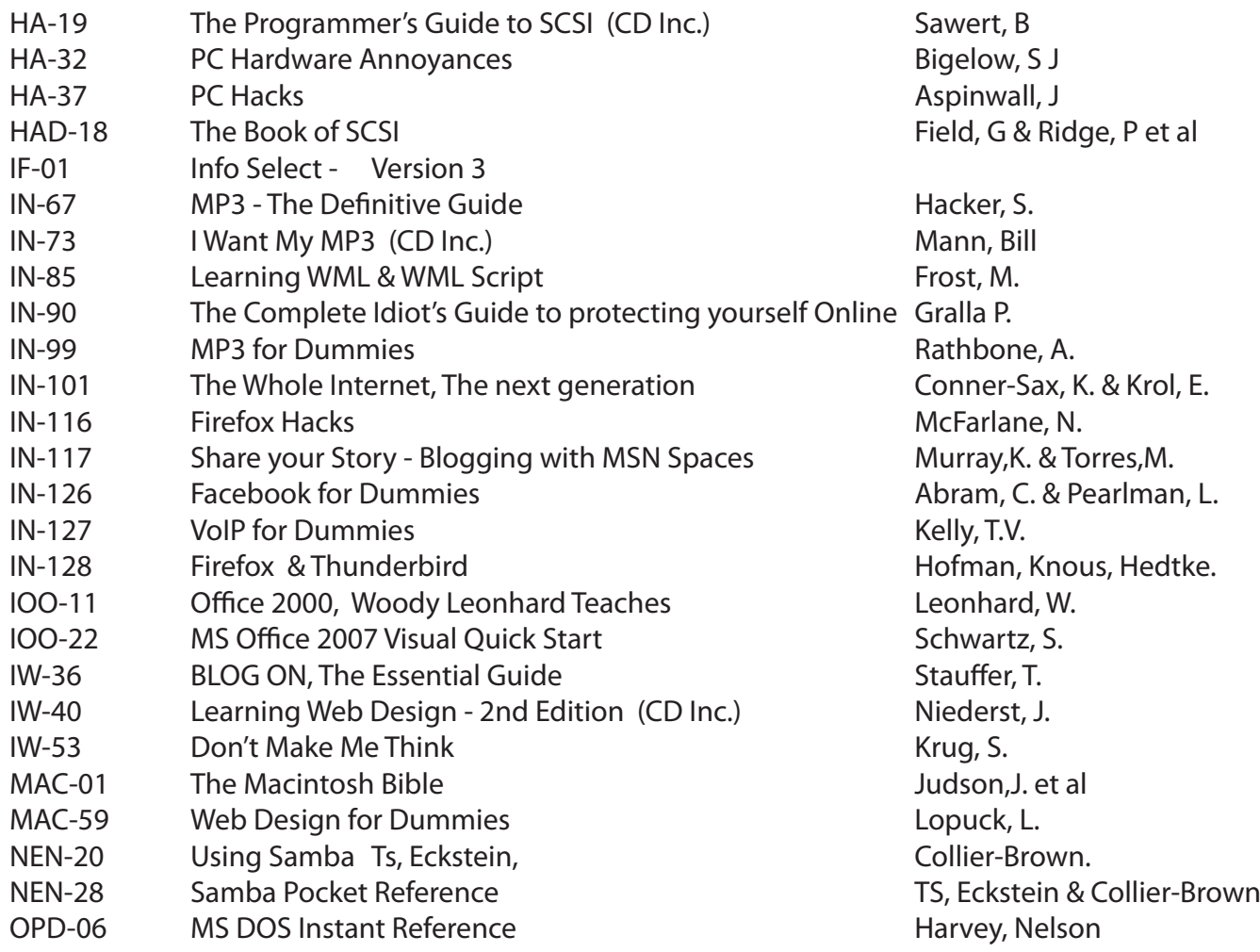

# **NEW OPTUS Wi-Fi MODEMS AVAILABLE**

**OPTUS Yes** 

**Have you got Optus Mobile Broadband with Melbourne PC? Interested in upgrading your modem to get Wireless Connectivity? Contact the office today to find out more and purchase your own mini Wi-Fi today!**

OPTUS<sup>1925</sup>

**46**<br>WIFI

Twist me for

**OPTUS®** 

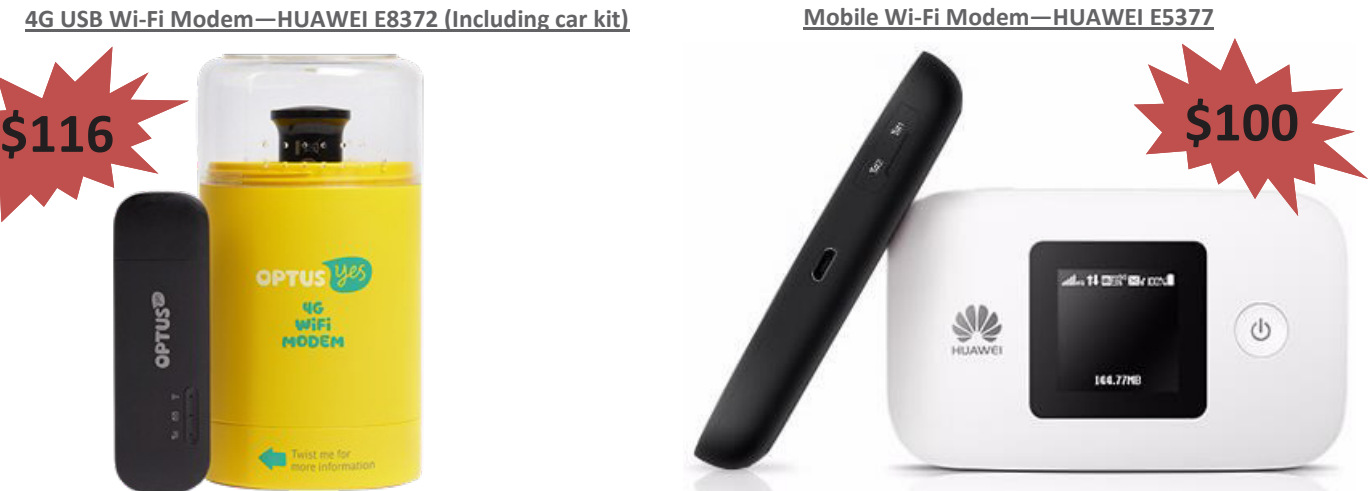

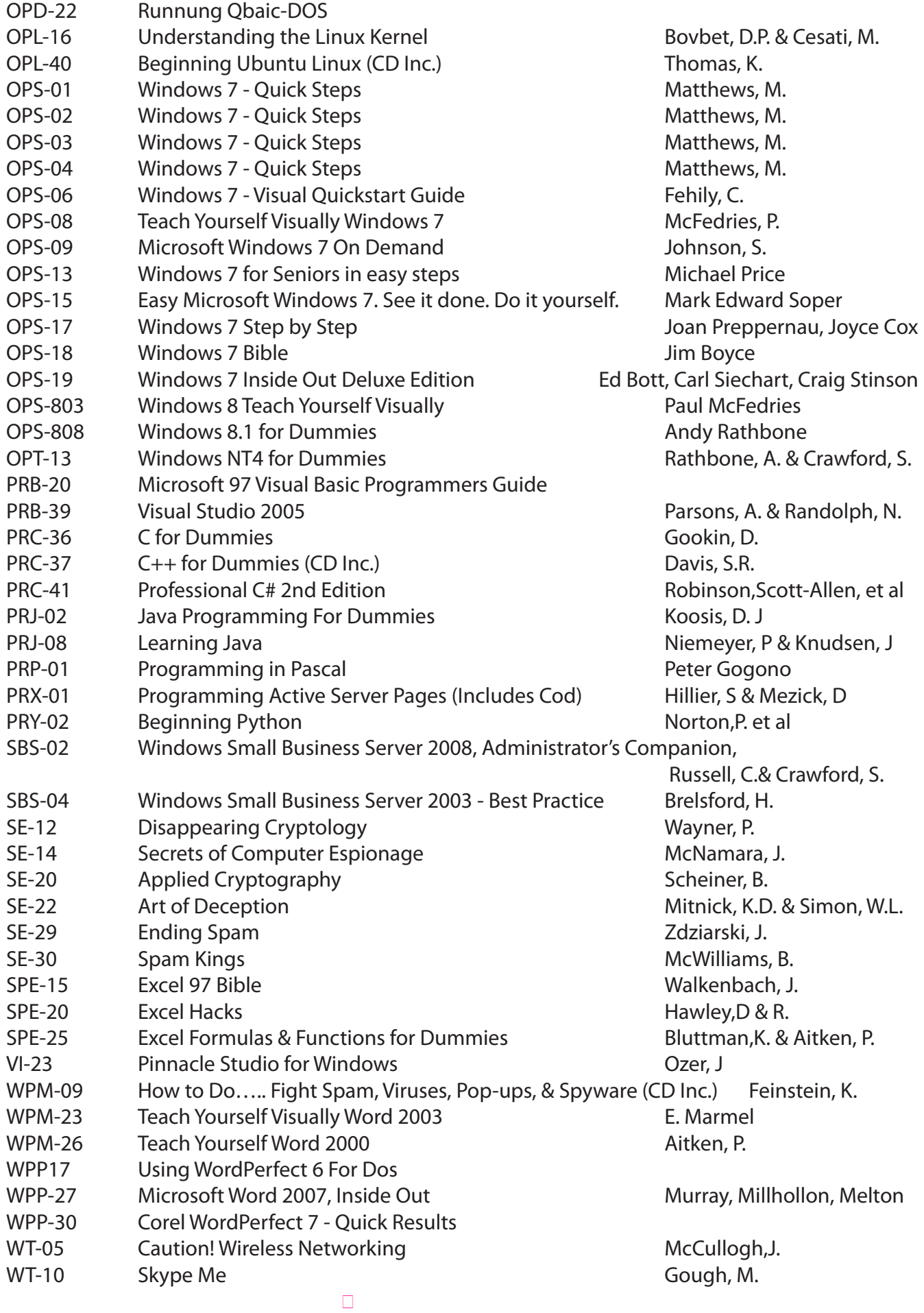

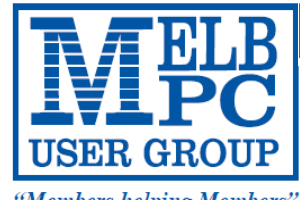

#### **MELBOURNE PC USER GROUP INC.**

ABN 43 196 519 351 (Victorian Association Registration No. A0003293V) Unit 26, 479 Warrigal Road, Moorabbin Vic 3189 Australia Telephone: (03) 9276 4000 "Members helping Members" Email: office@melbpc.org.au

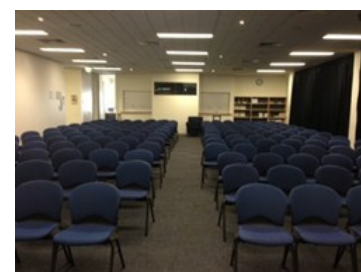

Main Conference Room Seating 170

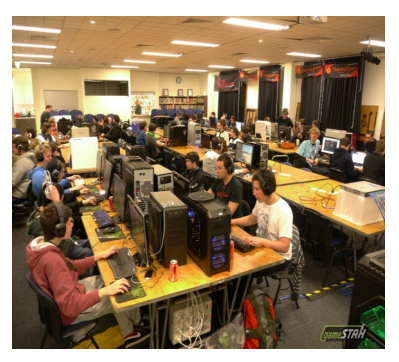

Main conference room set up for gaming

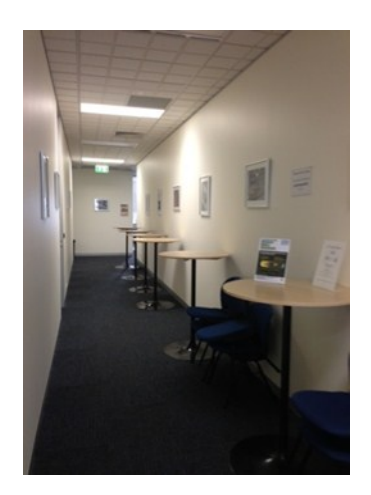

Break out Hall

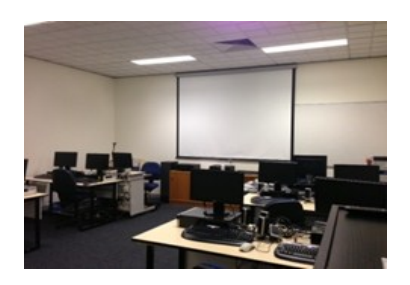

Training Room equipped with 12 PCs

### **GAMING, CONFERENCE, TRAINING AND EVENT HIRE FACILITIES**

#### **Three function rooms and a break out area means we can cater for:**

- $\Rightarrow$  Meetings for 2-12 in a comfortable board room
- $\Rightarrow$  Fully equipped Computer Training room
- $\Rightarrow$  Conferences; seating for 170 theatre style
- $\Rightarrow$  Casual Events
- $\Rightarrow$  Game hosting available seating 90 super fast fibre feed

#### **Audio visual equipment including;**

- $\Rightarrow$  Full HD Wi-Fi data projector and large screen
- $\Rightarrow$  High speed fibre Wi-Fi internet access
- $\Rightarrow$  wireless microphone and speaker system
- $\Rightarrow$  lectern with microphone
- $\Rightarrow$  Video recording is available from \$200 per day, hourly rate \$35 per hour (includes DVDs)

Kitchen with double serving areas for drinks and food, tea, coffee and biscuits available at all times

Catering can be arranged—pricing upon application

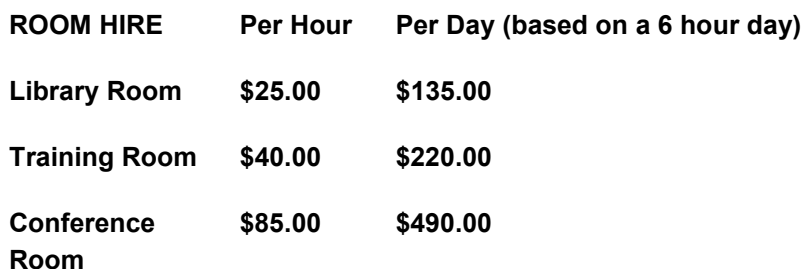

#### **Includes; data projector and screen, internet access, tea, coffee and biscuits Melbourne PC Members receive 10% discount**

Located at the junction of Warrigal and Cochrane Roads (opposite Bunning's).

Parking available on site, facilities located on level 1 with lift and full wheelchair access.

Public Transport access: frequent bus link from Mentone or Oakleigh stations via 903 bus.

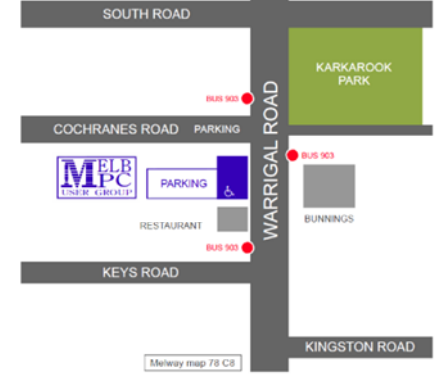

Suitable for presentations, group training and casual events. Available during the day or evening.

**Prices subject to change. Further options available. Contact the Melbourne PC office team to discuss your event on: (03) 9276 4000**

**Melbourne PC User Group is a Not for Profit Organisation**

*PC Update Newsletter June 2016 29*

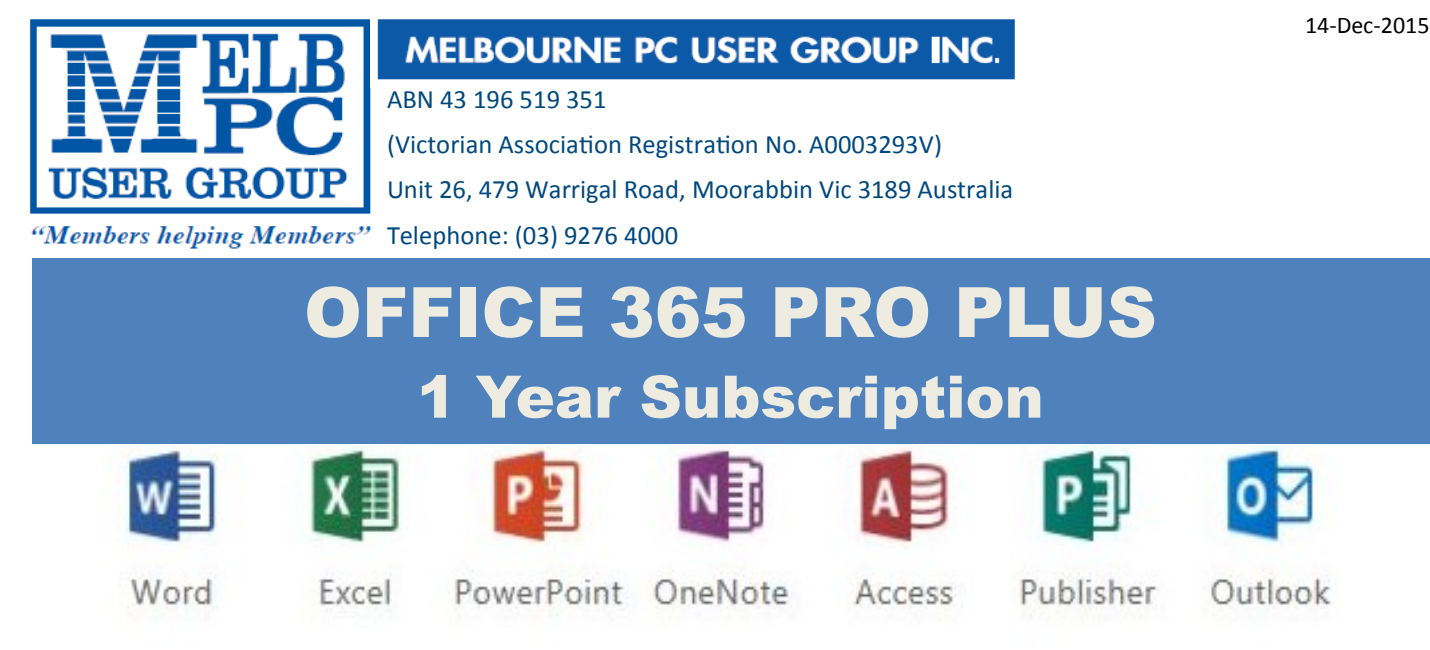

Microsoft Office 365 ProPlus for MelbPC Members

Subscriptions for Microsoft's desktop program suite Office 365 Proplus are now available to Melbpc members at a reduced rate.

The programs included are; Word, Excel, OneNote, PowerPoint, Outlook, Publisher and Access. Members who take up this offer will be able to install the suite on up to fifteen different devices: 5 computers (PC or Mac), 5 tablets (iOS/ Android/Windows) and 5 smartphones (iOS, Android, Windows). The new 2016 versions are available now.

Microsoft Office ProPlus is available to members for an annual subscription, set for the first year and payable by members in advance. (\*) **Renewal for each year will reflect Microsoft's current price at the time of renewal.**

After payment members will be able to download the program suite onto their own computers using their Office 365 login details (the same as they already use for email and other cloud services). As long as the subscription is maintained, members will receive updates and upgrades to the latest version of Office.

Our existing Office 365 Enterprise service provides the **'cloud'** versions of some Office applications: Word, Excel, PowerPoint and OneNote. These can be used during a login to Office 365 via the web. They do not include all of the features available on the desktop versions. Office 365 ProPlus provides the full versions of those applications, and others not available at in the cloud at all: Outlook, Publisher and Access. (Publisher and Access are not available in the Mac OS X version.) The ProPlus programs can be used when the computer is offline and not connected to the internet, as they are installed directly on the computer (or tablet/ smartphone).

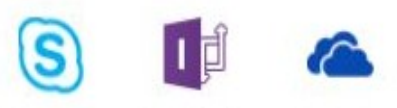

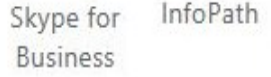

OneDrive for Business

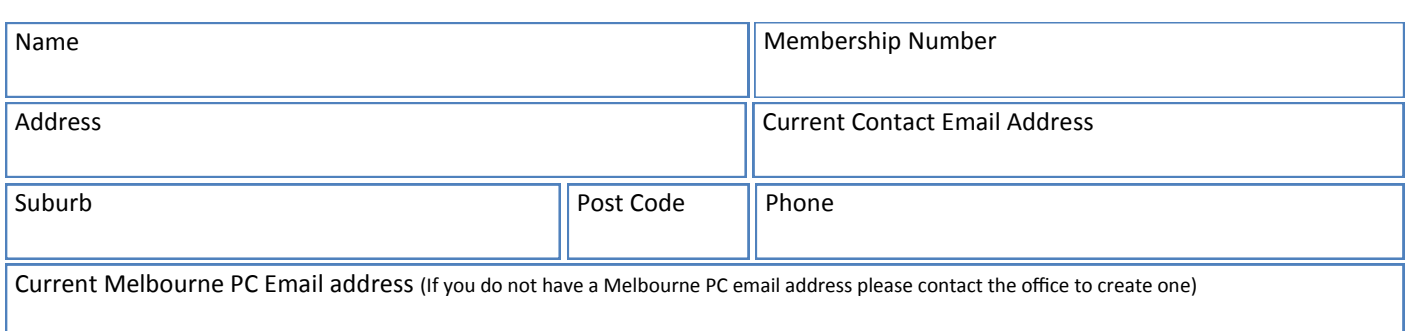

#### \*Total Amount:**\$55**

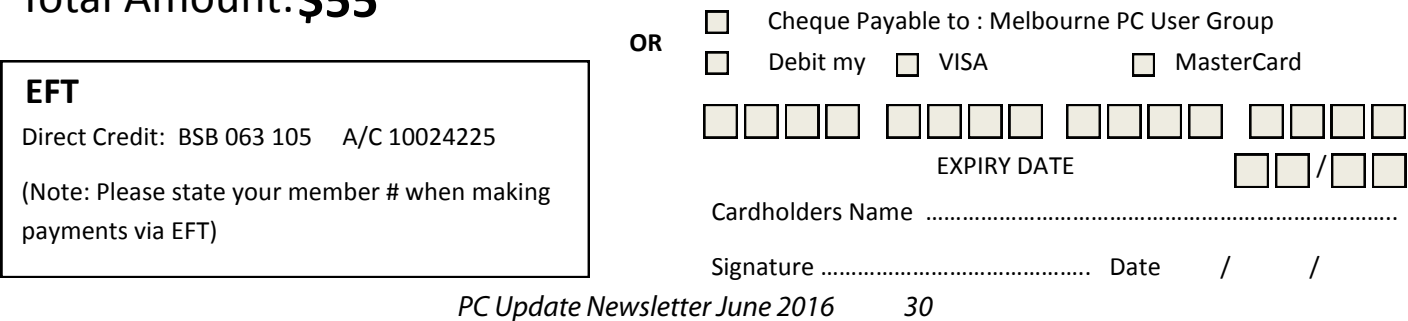

# **IrfanView**

by Joe Nuvolini Pikes Peak Computer Application Association (P\*PCompAS), CO Reprinted from February 2016 issue, Bits of Bytes <http://ppcompas.apcug.org>

One of my favorite programs, IrfanView, is 20 years old this year. I can't remember when I discovered this exceptional program but it couldn't have been too long after its release. I use it for all my imaging needs. I use it to manage all the photos on my Web page and have done so for years. I have found the batch resize/rename feature extremely useful in this area. I registered it early on when the fee was \$10. Now that is up to \$12, which is about an increase of one euro.

I have always urged those who use it to register, as at that price it is an exceptional value. When you register it you get your name and a code you can paste into the registration area and your name will be displayed as the owner. Payment options can be found on Irfan's Web site under Support IrfanView

[\(http://www.irfanview.com](http://www.irfanview.com)). Both versions can also be downloaded at this site. The latest 4.41 version comes as both 32-bit and 64-bit. The program has some 58 plug-ins that are contained in a separate download. Information on what these do can be found at his Web page under Plugins. There is a wealth of other information on the program there including an FAQ and forum section.

Irfan has received over 65,000 messages of congratulations and well wishes on the program. I have e-mailed him on several occasions when experiencing an issue. He has almost always responded within 24 hours. I'm not sure whether support is available to non-registered users, but if not, all the more reason to register your copy. If this sounds like a commercial for the program, perhaps it is. When I find a program which has served me so well all these many years, I like to promote it. I have written about the features in the past but the best way to check them out is to download the product and try it. You will find it can do many of the things that more expensive imaging programs can do and I'm pretty sure it will do some things they can't. Give it a try, and if you like it, cough up the registration fee. It is one of the best bargains on the market!

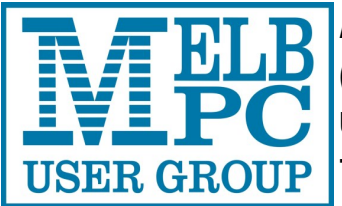

**ABN 43 196 519 351**

**(Victorian Association Registration No. A0003293V) Unit 26, 479 Warrigal Road, Moorabbin VIC 3189** 

### Subscription for Monthly Disc

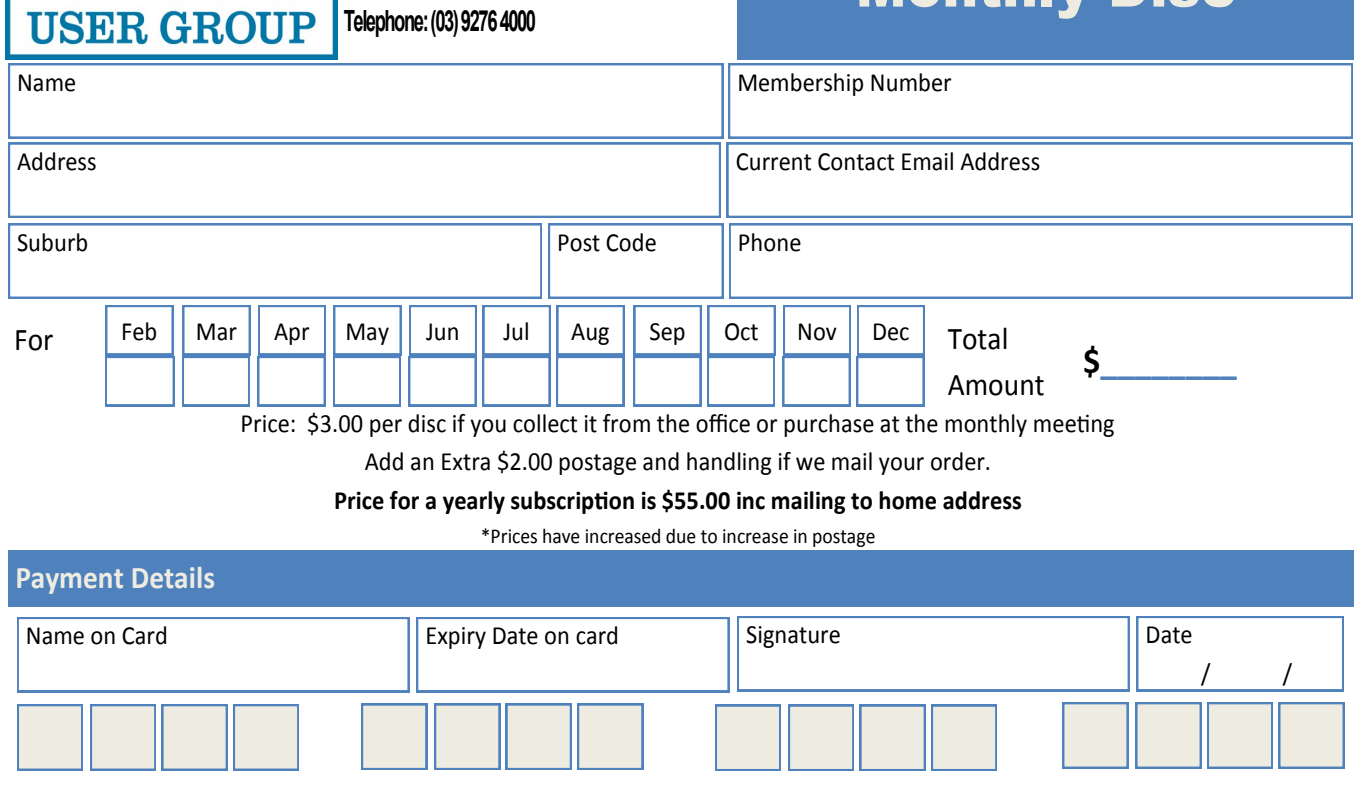

*PC Update Newsletter June 2016 31*

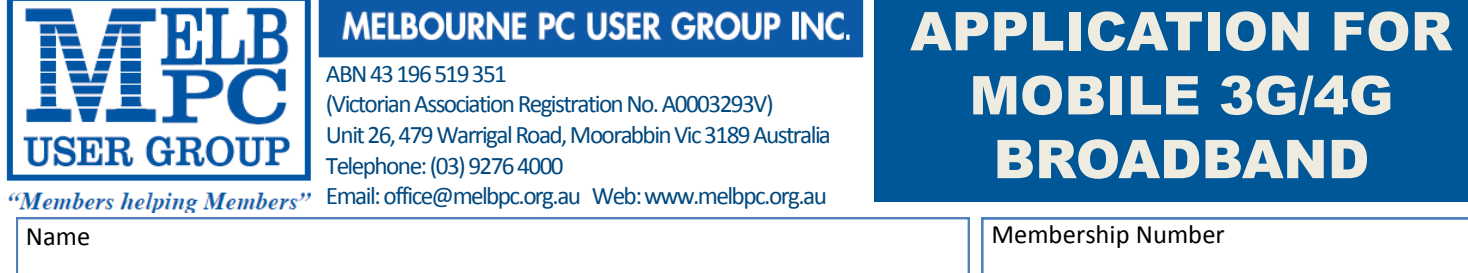

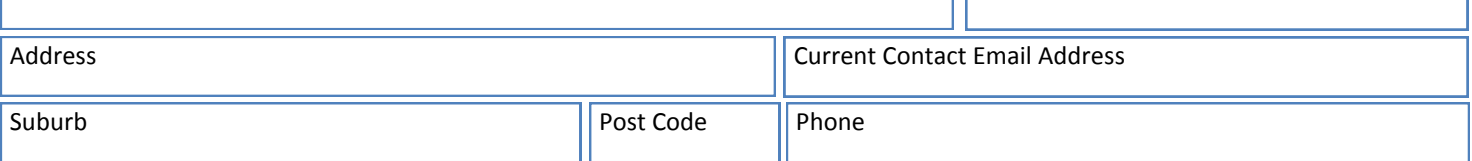

\* SEE TERMS AND CONDITIONS OVERLEAF. YOU ARE REOUIRED TO SIGN THE TERMS AND CONDITIONS INDICATING YOU HAVE READ AND UNDERSTOOD THEM. **\* Complete all fields on this Mobile Broadband Application. This Information is required for the system database. Incomplete applications will be returned.** 

### 3G/4G MOBILE DATA PLANS

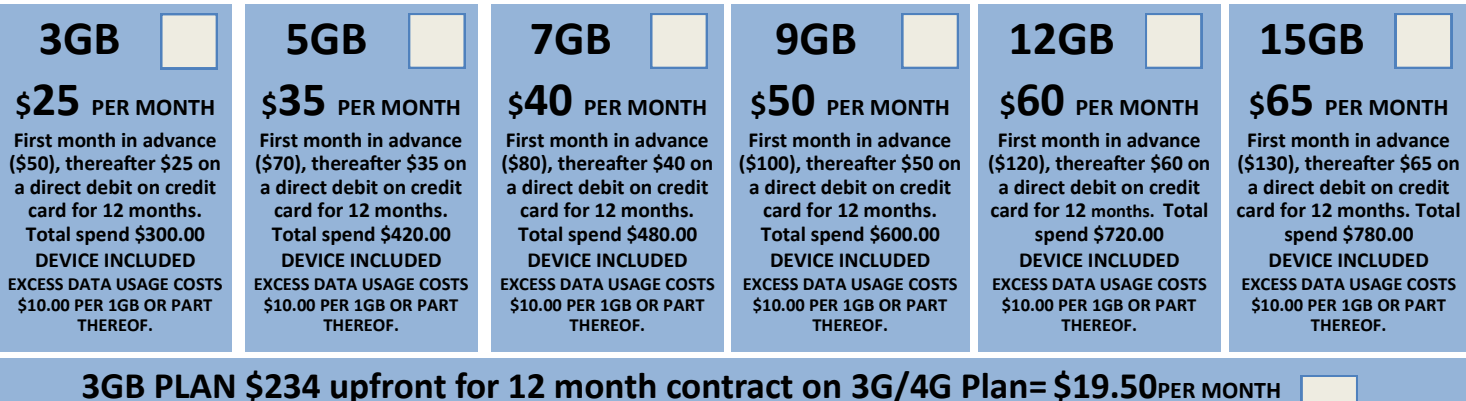

(EXCESS DATA USAGE COSTS \$10.00 PER 1GB OR PART THEREOF.)

#### **MODEMS:USB Modem Free Wi-Fi Modem Huawei E5573 \$100 USB Wi-Fi Modem (car kit included) \$116**

**NOTE: We are no longer supplying 3G Mobile Broadband modems due to our Optus upgrade to the 4G service. This does not apply to the Voice and Data plans.**

**COVERAGE: Coverage depends on your device and plan. For detailed coverage maps, including 3G, 4G and 4G Plus maps see optus.com.au/coverage.**

#### BYO PHONE VOICE and DATA 3G/4G

**Do you need more Voice and less data? More data and less Voice? That's not an issue. PLANS ARE FLEXIBLE ENOUGH TO SUIT ANY NEED, CONTACT THE OFFICE. PLANS START AS LOW AS \$18 A MONTH!**

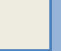

 **\$35 MONTHLY SIM PLAN on 4G network (\$420.00 total spend for 12 months, pay monthly)**

**Standard calls to friends and family within Australia \$500 of included value**

#### **Massive** *2.5GB of data!*

**Just bring your own phone and get connected on the Optus network Pricing Information:** The cost of a two minute standard national voice call is \$2.36. The cost of sending a<br>standard national TXT is 30c. ^Includes standard national & international voice & video calls & TXT & PXT;

voicemail; calls to 1223, 1225, 13, 15 & 18 numbers; & re-routed calls. International Roaming (Contact office for pricing) , Excess data usage (\$10.00 per GB).

 **\$55 MONTHLY SIM PLAN on 4G network (\$660.00 total spend for 12months, pay monthly)**

**Example 15560.00 total spend for 12months, pay monthly)**<br> **Unlimited** Phone calls and texts within Australia (Excluding International calls)  **Standard calls to friends and family within Australia**

#### **Massive** *4GB of data!*

**Just bring your own phone and get connected on the Optus network** Things you will be charged for: Directory assistance (50c per call), Standard national video calling (\$1.00 per minute plus 40c flag fall), 124YES (90c per minute plus \$1.75 flag fall), International Roaming (Contact office for pricing) , Premium talk and text to 19 numbers (Extra charge as advised by that provider) & Excess data usage (\$10.00 per GB).

International Countries Include: Austria, Hungary, Poland, Bangladesh, India, Singapore, Cambodia, Indonesia, South Africa, Canada, Ireland, South Korea , Chile, Italy, Taiwan, China, Japan, Thailand, Croatia, Malaysia, Turkey, France, Netherlands, United Kingdom, Germany, New Zealand, United States of America, Greece, Pakistan, Vietnam, Hong Kong, Philippines.

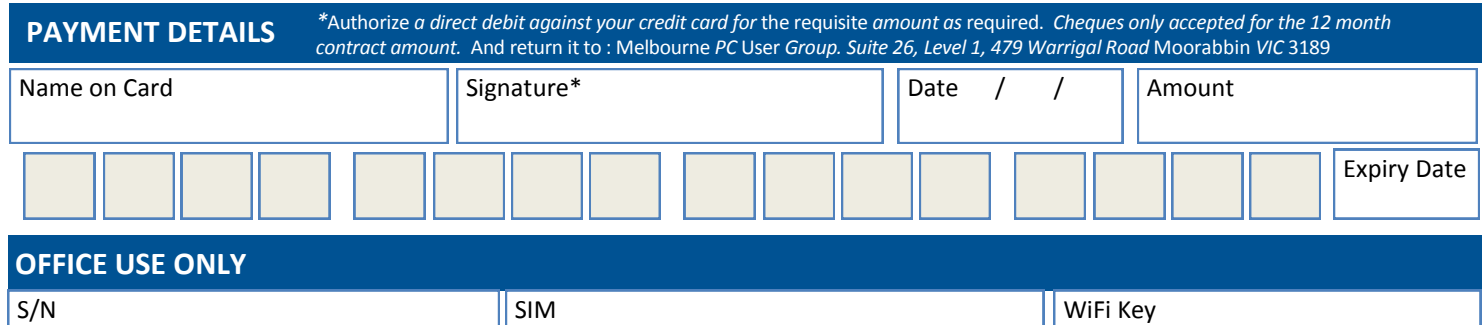

*PC Update Newsletter June 2016 32*

#### A. Definitions

#### **\*Melb PC Mobile Broadband Internet Terms and Conditions**

"Melb PC" means Melbourne PC User Group incorporated or its assigne

"Member" means a financial member of Melbourne PC User Group and includes:<br>a) "Full Member" A person accepted into the Group after payment of the curr

a) "Full Member" A person accepted into the Group after payment of the current full membership fee, or the related Student or Pensioner concession fee.

b) "Family Member" A domiciled spouse, partner, child° or relative of a full member accepted to participate in activities of the Group and use that Member's Internet account after payment of the Family Membership fee;<br>the

B. Subscription type & Details.

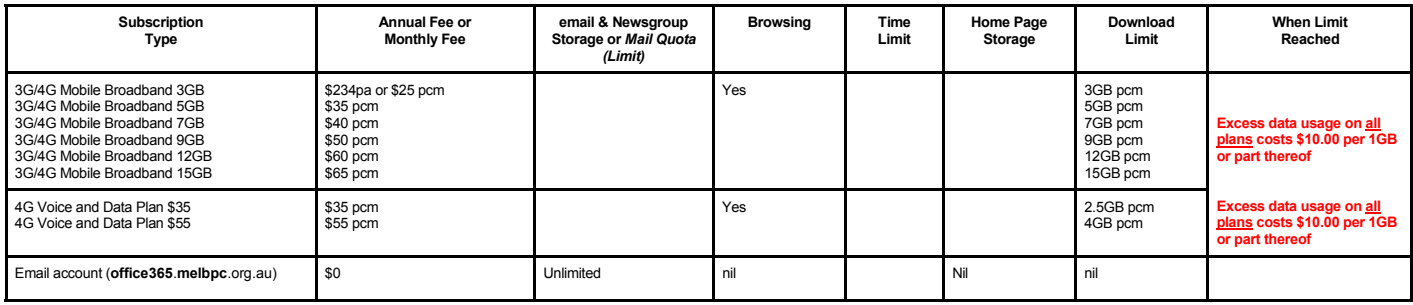

The above charges and details are subject to change from time to time. Limits and Time Quota: daily (non-cumulative) plus bonus time in non-peak periods.<br>Email Account Subscriber (available to all Melb PC Members without c

C. Description of Service(s) General:

Melbourne PC User Group Inc. A0003293V (Melb PC) Internet Service network (the Network) is a service owned and operated by Melb PC for its members. It is a subscriber-funded service administered by the Internet Management Subcommittee (the subcommittee).

Function of the Melb PC Network: The primary function of the Network is to support the transfer of information to and from Melb PC members and the International community, subject to the terms of this

agreement. Access Software: The subscriber will need to acquire suitable mail, news and Web software from our shareware library or other resources. However, Melb PC makes available a configuration kit that

automates his process for those who require it. Accounts: Accounts are issued only to individuals, not company names; Melb PC may reject an application without stating a reason.

Support: Volunteers offer their help in local newsgroups and via an Internet Help team with interaction through Web Boards, e-mail and direct telephone support.<br>Duration: The subscription to the Network is for one year fro

*Acknowledgment: Successful applicants will include individuals whose forms are correctly filled out and whose funds have been transferred to the Melb PC Bank account.* Net Etiquette: Melb PC endorses adherence to ("Net etiquette" or "Netiquette") as deemed by the subcommittee from time to time and to prevailing International standards widely accepted as suitable *behavior for using the Internet*.

D. Terms of Agreement 1. The subscriber asks Melb PC to provide a level of Internet access and Melb PC agrees to do so.

2. This agreement starts when an authorized officer of Melb PC has executed it and Melb PC has received a cleared payment for the subscription period.<br>If the subscriber renews this agreement for a further subscription peri

If the subscriber renews this agreement for a further subscription period, this agreement applies to the renewed subscription period unless the parties agree otherwise in writing.

#### The subscriber acknowledges that:<br>a. Continuity and speed of the

- a. Continuity and speed of the Internet access depends on a wide range of factors many of which are beyond the control of Melb PC.<br>b. Melb PC has no control over the accuracy of appropriateness of any information on the in
	-
- c. Melb PC is not responsible for any material available on the Internet.<br>d. The subscriber's Internet access may be interrupted by equipment fa
- 
- d. The subscriber's Internet access may be interrupted by equipment failure, the need for routine maintenance peak demand and so on.<br>e. Melb PC cannot guarantee that the subscriber will be able to secure access at any give
	- amount of the maximum daily time allowance on any given day. f. Melb PC cannot guarantee that subscriber's home pages will always be available.
- g. Dial up and Mobile Broadband Internet Subscribers are responsible for writing and uploading their own home pages and keeping backup copies of same. Melb PC does not back up these home<br>pages. Subscribers will need to rel
- h. The right to publish and communicate using home pages is granted to full Internet subscribers in the spirit of user group activities of sharing and furthering the computing experience. The quality of the both PC Interne to allow the subscriber to have access for the current daily time allowance as set from time to time.
- 5. The subscriber will indemnify Melb PC against any liability, claim, action, suit, demand, loss, cost or expense arising out of or in any way connected with this agreement or Internet access, including without limitation any negligence by Melb PC, its servants or agents.
- any respect to the subscriber will pay fees according to Melb PC's standard pricing list from time to time, and a copy of the list certified by an officer of Melb PC is conclusive evidence of the prices applicable at any t
- 7. Any notice given about any matter concerning this agreement may be given by clicking an accept button following the display of the agreement on a web page, by fax, e-mail or post at the last fax number email or<br>postal a terminate or her Internet access and receive a pro-rata refund for any paid subscription if a request to this effect this received within 14 days from the deemed receipt date of a notice of changes. Should a subscriber<br>con Melb PC is conclusive evidence of the rules applicable at any time. The rules from time to time will apply as if they were set out in full as terms of this agreement.<br>9. The subscriber <u>must not</u> uel htermet access to anno
- 
- 
- 11. The subscriber must not use Internet access for any unlawful purpose or in any unlawful manner.<br>12. Melb PC does not review any publications or communication and does not verify, endorse, or otherwise take resp
- 13. Subscribers are legally responsible for their own publications and communications.<br>14. The subscriber will keep safe and confidential any access numbers; codes or pass<br>15. Melb PC may suspend or terminate the subscribe
	-
- 14. The subscriber will keep safe and confidential any access numbers; codes or passwords allotted to them by Melb PC and notify Melb PC without delay of any compromise of that information.<br>15. Melb PC may suspend or termi be a member of Melb PC.
- 16. Melb PC may delete without notice any material found on its storage disks without giving any reason for doing so.<br>17. Melb PC may make and keep any record it requires for the purpose of this agreement or the rules or f
- 
- 17. Melb PC may make and keep any record it requires for the purpose of this agreement or the rules or for the operation of its services or as required by the law or its officers.<br>18. The subscriber must not transfer, sell have paid the relevant charges.<br>The user's last name must be displayed in all e-mail and news messages. The user's first name or initials may be displayed as desired
- 
- 19. The user's last name must be displayed in all e-mail and news messages. The user's first name or initials may be displayed as desired.<br>20. Commercial traffic, in the form of private messages and advertisements in newsg
- 
- Clause 22 an external address. e.g. jjones@hotmail.com.<br>23. Melb PC may assign its rights and obligations to full Internet Subscribers under this agreement to an Internet access provider that is of equal standard to Melb P the subscriber, this agreement shall have operation as if it had been entered into between the assignee and the subscriber and Melb PC's rights (except for its right to recover any money owed to it immediately<br>before the a resources.
- 24. The parties submit to the law of Victoria, Australia in relation to any the interpretation of this agreement, or any dispute arising out of it.<br>25. To the extent permitted by law and except as expressly provided to the
- 25. To the extent permitted by law and except as expressly provided to the contrary in this Agreement, all warranties whether express, implied, statutory or otherwise, relating in any way to the subject matter of this Agre following if the breach related to goods. the replacement of the goods or the supply of equivalent goods; the repair of such goods; the payment of the cost of replacing the goods or of acquiring equivalent goods, or the<br>pa death) howsoever caused. which may be suffered or injured or which may arise directly or indirectly in respect to the supply of goods or services pursuant to this Agreement or the act, failure or omission of Melb PC.
- 26. Accounts may be suspended without notice to stop transmission of network packets that threaten or have the potential to threaten the security or normal operation of any computer or device on the local or wider<br>network. nature of the packets originating from their account. Lifting of the suspension will require the registered account holder to provide evidence of confirmed action being taken to prevent further the transmission of such<br>thr
- condition, warranty, collateral contract, representation or promise not set out in those parts of these forms. 28. Authorised by Melb PC Committee, 1st September 2013
- 

# **USB Is Changing as Technology Advances**

by Bart Koslow

Channel Islands PCUG, CA Reprinted from April 2016 issue, The TOE <www.cipcug.org>

USB-C ? USB 3.1 generation 1 and 2 ? The USB interface is changing. It is becoming more versatile, faster, smaller and easier to use. Always interested in new computer developments, I decided to check out these latest developments.

USB long ago replaced the old serial, parallel, and other computer ports. Now it is set to replace many more types of connectors and ports and add functionality.

USB 2.0 (maximum speed 480Mbps) and USB 3.0 (now called USB 3.1 gen 1) are being replaced by USB 3.1 gen 2.

USB 3.1 gen 2 doubles the data transfer speed from USB 3.1 gen 1 from 5Gbps to 10Gbps. This will cut data transfer times in half. USB 3.1 gen 2 will provide up to 100 watts of power for compatible devices. USB 2.0 provides up to 2.5 watts, which can power only small devices like cellphones and tablets. You will get faster charging speeds for all your mobile devices and laptops, and you will be

able to deliver power in either direction using a USB-C cable, which means you can use a fully powered device to recharge another device. USB-C, more properly known as USB 3.1 Type-C, is a new, smaller industry standard cable and connector type that will be used for multiple purposes. All of your devices will use this cable type. The USB-C cable will be used for power, video, data, and audio. Your computer, laptop, mobile phone, and USB hard drive will all use one type of cable.

The USB-C connector supports and will replace DisplayPort, HDMI, power, USB, and VGA cables. This includes all the multiple USB cable types now being used. Instead you will be using USB-C cables. You will no longer have to carry AC adapters. All your devices will be charged and powered using USB-C.

USB-C connectors are not only smaller. They are the same at each end and are symmetrical in cross section so you will not be required to turn them around or rotate them to connect to a USB-C slot.

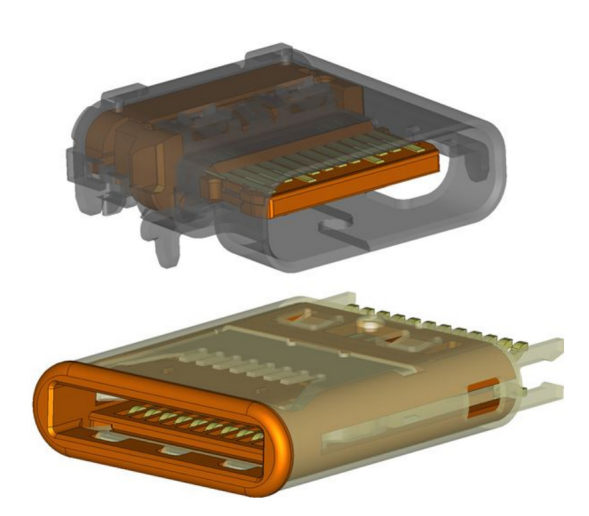

You will have to buy new cables, but think of the many types of cables you will no longer need and the huge improvement in facility and speed these new standards will provide.

Connector models of USB 3.1 Type-C receptacle (top) and plug (bottom). Source: Simula Technology Inc.

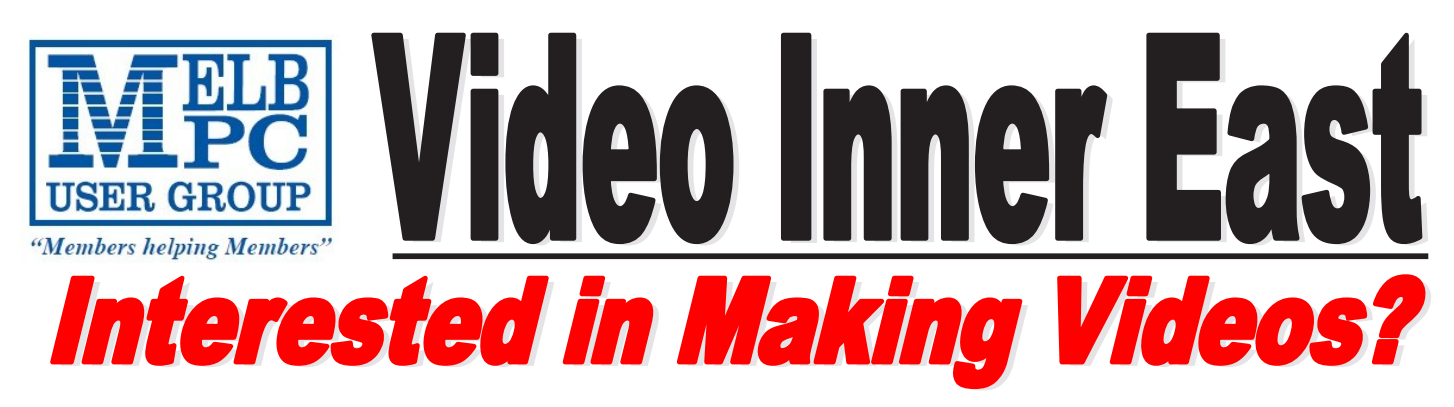

*Video Inner East is an Interest group of Melbourne PC User Group*  We *welcome all people with an interest in the making of videos. Among its members are those new to the activity as well as those with considerable experience and knowledge.*

*We cover a wide range of topics including Camera related equipment, lighting, sound, scripting & narration, use of music etc. We also have a "What's New" segment and a showcase of members videos!*

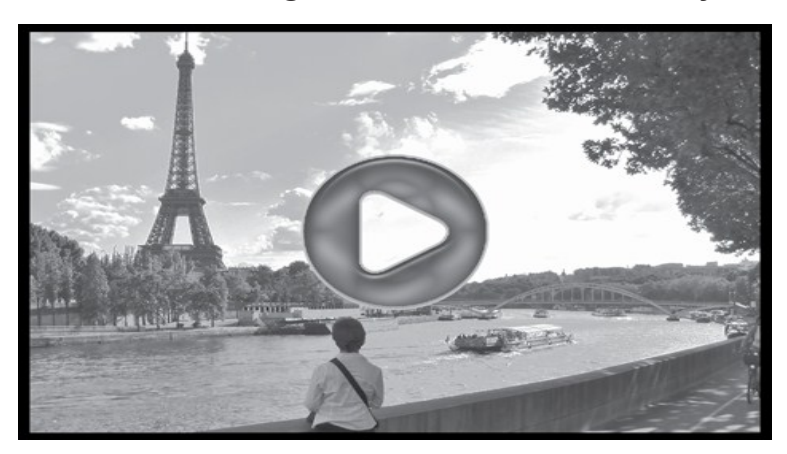

# **All Visitors Welcome !**

### **When?**

Second Monday of every month (excluding January)

### **Where?**

Copland Room- Ashburton Library, 154 High street, Ashburton 3147

### **Time?**

Meeting commences at 7:00pm and normally concludes at 9:30pm (Includes a midway tea break)

### **More Information?**

Please contact the SIG (Special interest group) Convenor, Richard Balsillie on 9809 4116 or via email videoinnereast@gmail.com

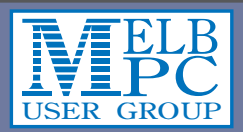

# **Meetings In June 2016**

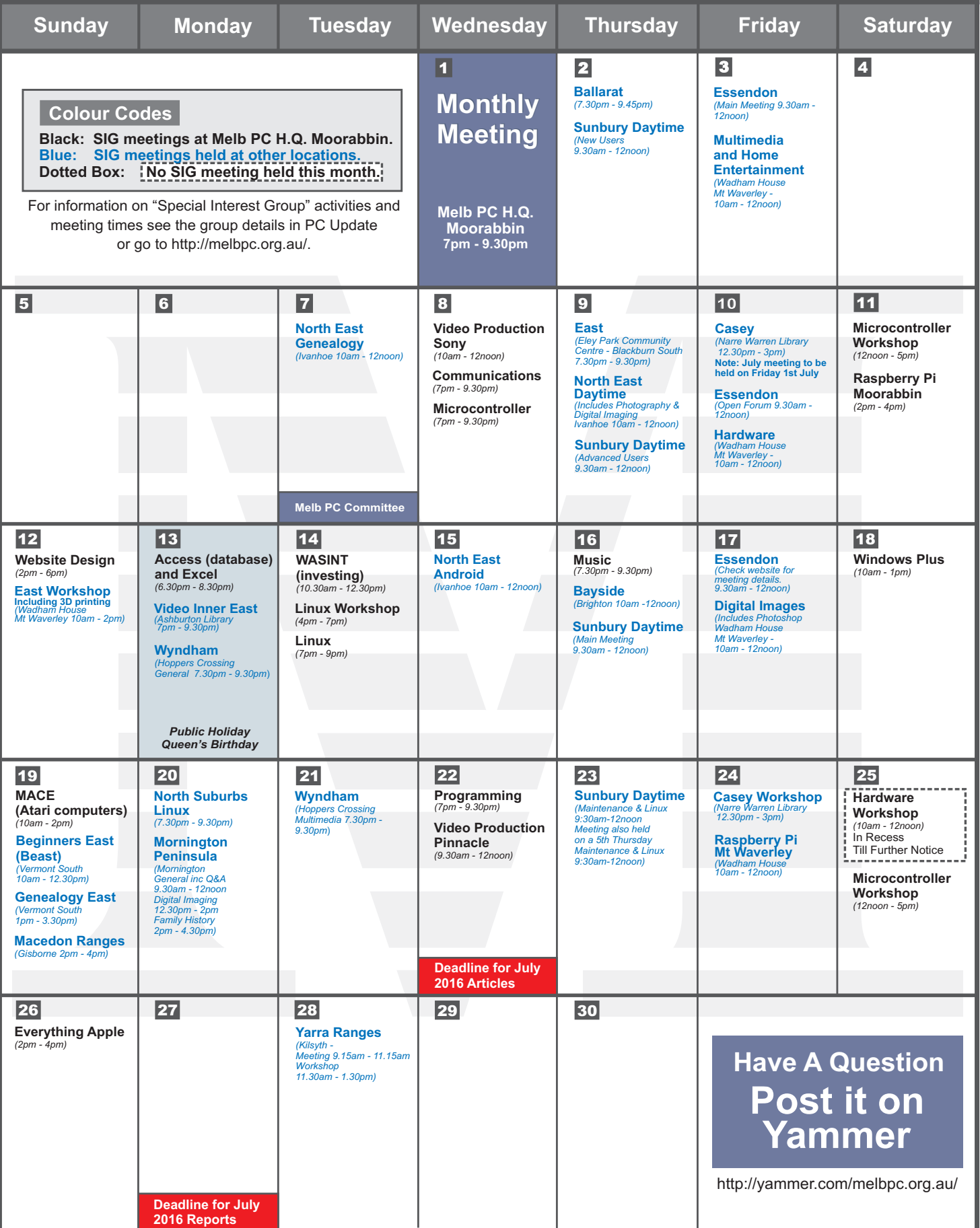